**1.4 — Data Wrangling in the tidyverse** ECON 480 • Econometrics • Fall 2021 Ryan Safner Assistant Professor of Economics [safner@hood.edu](mailto:safner@hood.edu) [ryansafner/metricsF21](https://github.com/ryansafner/metricsF21) [metricsF21.classes.ryansafner.com](https://metricsf21.classes.ryansafner.com/)

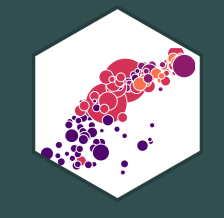

tibble: friendlier dataframes magrittr: piping code readr: importing data dplyr: wrangling data dplyr::filter(): select observations dplyr::arrange(): reorder observations

dplyr::select(): select variables dplyr::rename(): rename variables dplyr::mutate(): create new variables dplyr::summarize(): create statistics tidyr: reshaping data dplyr: combining datasets

# **Data Wrangling**

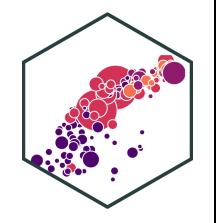

- Most data analysis is taming chaos into order
	- $\circ$  Data strewn from multiple sources  $\odot$
	- o Missing data ("NA")
	- $\circ$  Data not in a readable form  $\bullet$

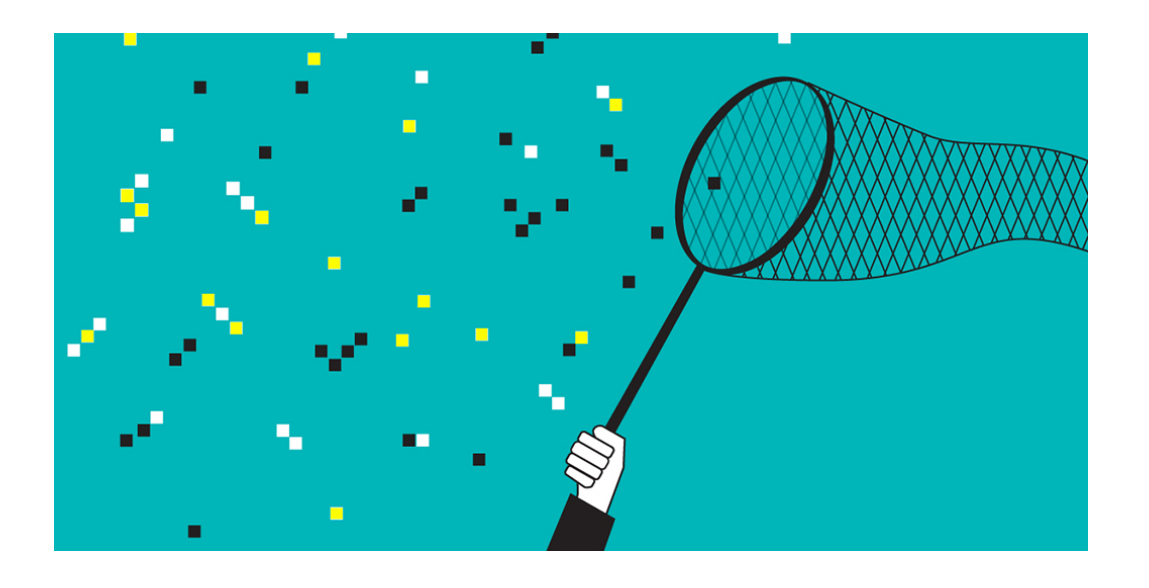

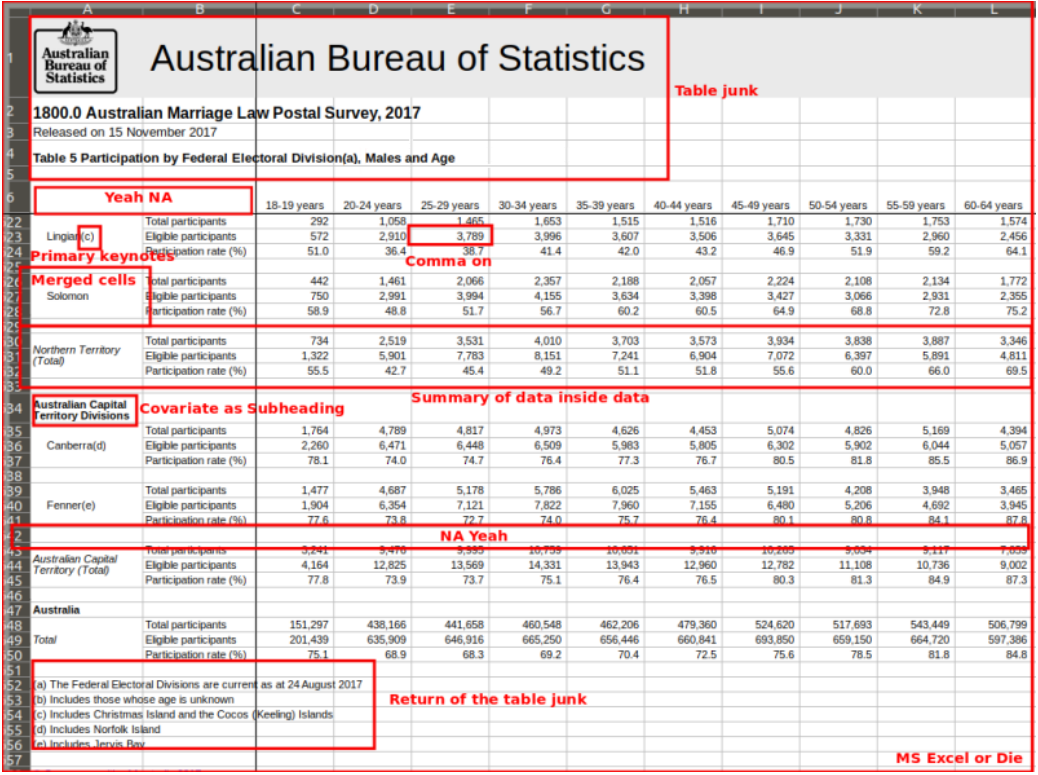

# **Workflow of a Data Scientist I**

- 1. **Import** raw data from out there in the world
- 2. **Tidy** it into a form that you can use
- 3. **Explore** the data (do these 3 repetitively!)
	- **Transform**
	- **Visualize**
	- **Model**
- 4. **Communicate** results to target audience

Ideally, you'd want to be able to do all of this in one program

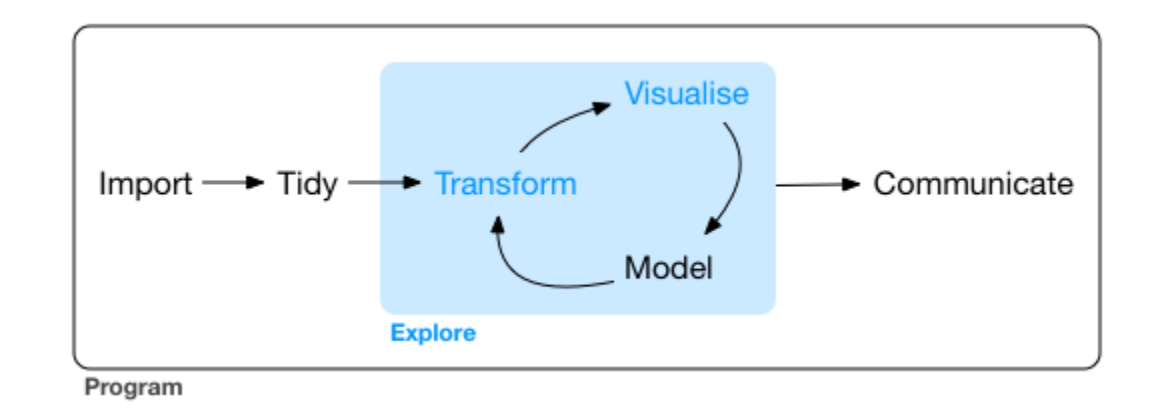

#### R for Data [Science](http://r4ds.had.co.nz/)

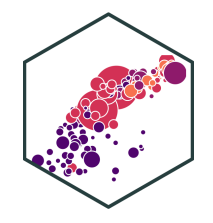

### **Workflow of a Data Scientist II**

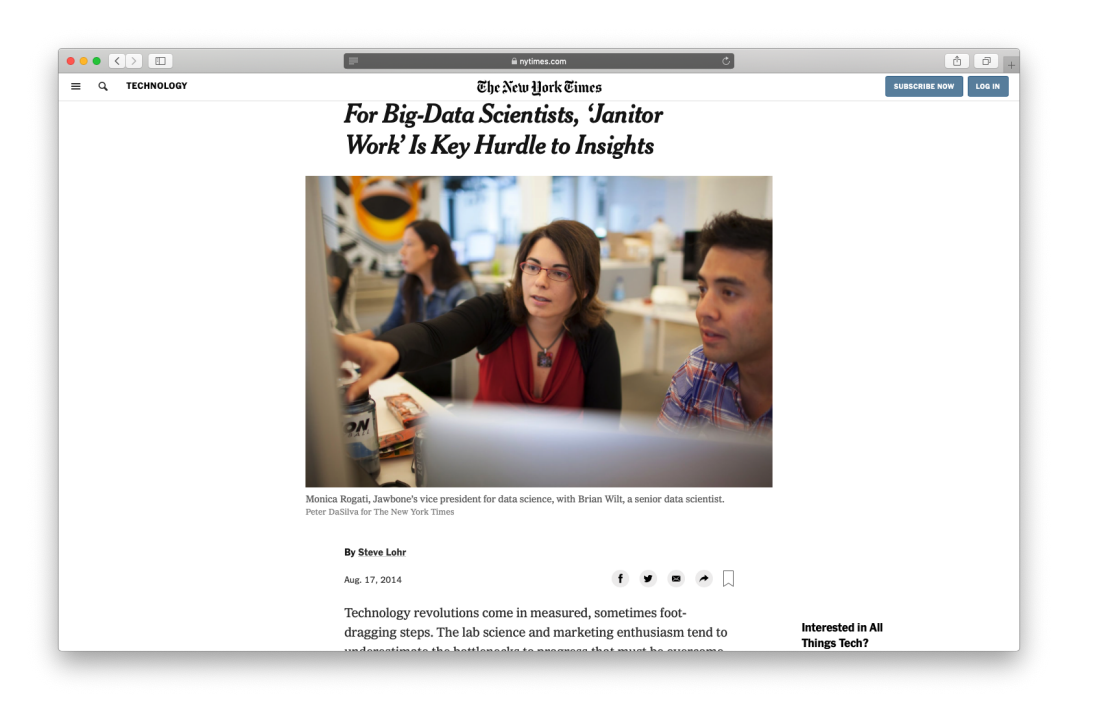

#### New York [Times](https://www.nytimes.com/2014/08/18/technology/for-big-data-scientists-hurdle-to-insights-is-janitor-work.html)

"Yet far too much handcrafted work - what data scientists call "**data wrangling**, " "**data munging**, " and "**data janitor work**" - is still required. Data scientists, according to interviews and expert estimates, spend from **50 to 80 percent of their time** mired in this more mundane labor of collecting and preparing unruly digital data, before it can be explored for useful nuggets."

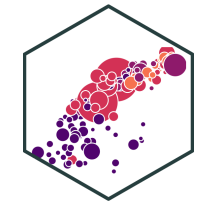

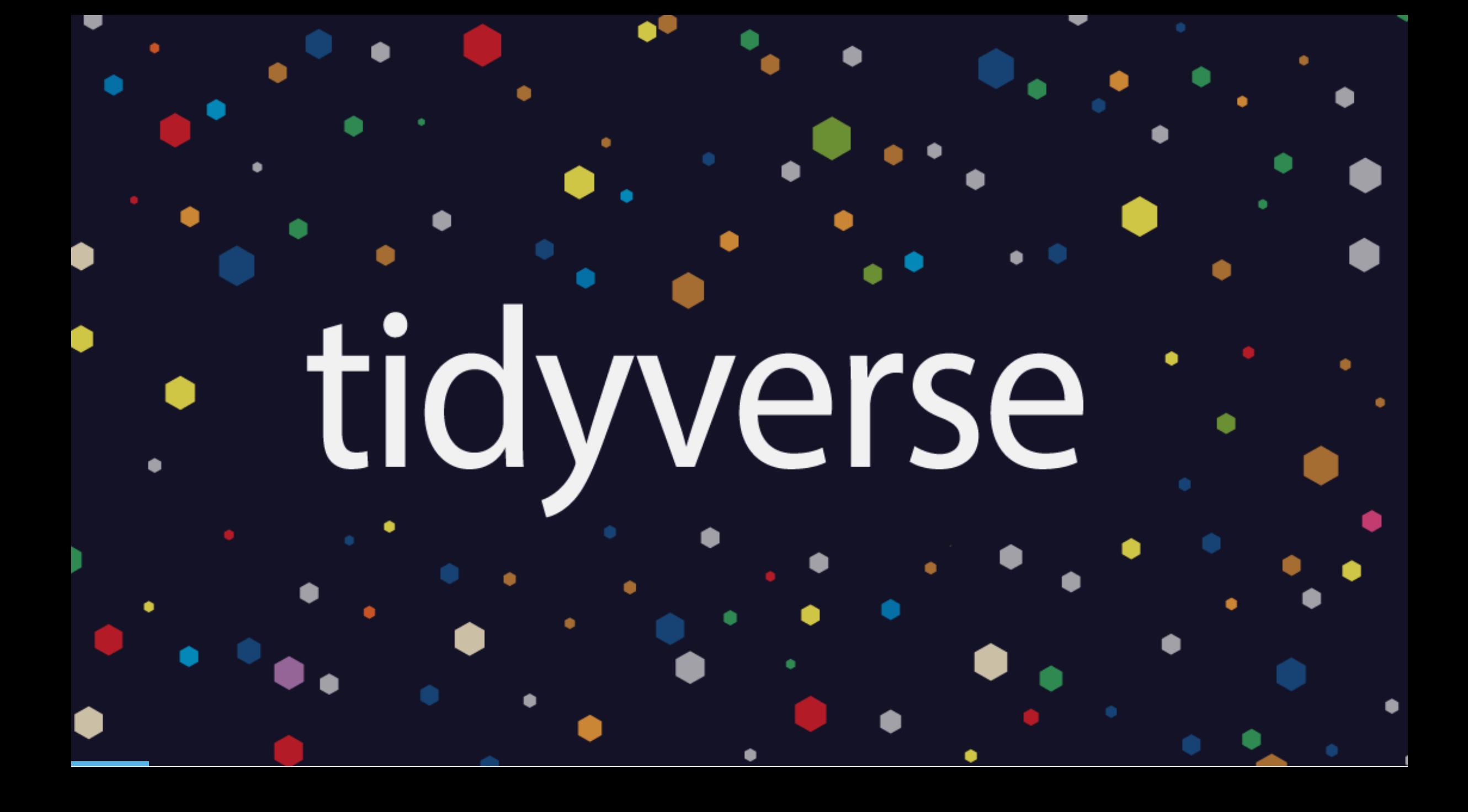

# **The tidyverse I**

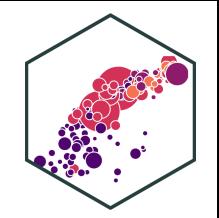

"The tidyverse is an opinionated collection of R packages designed for data science. All packages share an underlying design philosophy, grammar, and data structures.

- Allows you to do all of those things with one (set of) package(s)!
- Learn more at [tidyverse.org](https://metricsf21.classes.ryansafner.com/slides/tidyverse.org)  $\bullet$

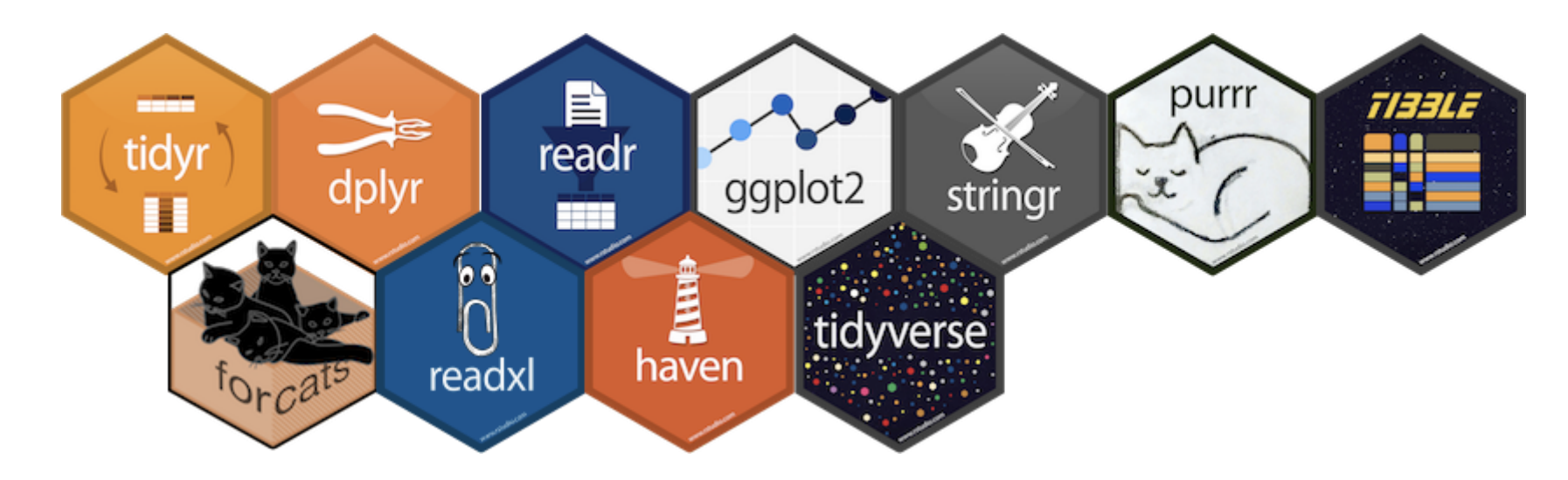

# **The tidyverse II**

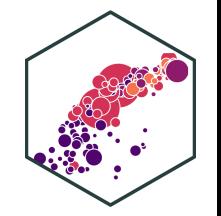

- Easiest to just load the core tidyverse all at once
	- $\circ$  First install may take a few minutes installs a lot of packages!
	- Note loading the tidyverse is "noisy" , it will spew a lot of messages
	- o Hide them with suppressPackageStartupMessages() and insert library() command inside

```
# install for first time
# install.packages("tidyverse") # this takes a few minutes and may give several prompts
```
# load tidyverse suppressPackageStartupMessages(**library**("tidyverse"))

# **The tidyverse III**

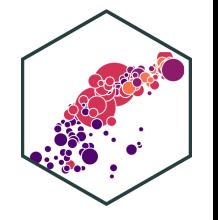

• tidyverse contains a lot of packages, not all are loaded automatically

tidyverse\_packages()

## [1] "broom" "cli" "crayon" "dbplyr" ## [5] "dplyr" "dtplyr" "forcats" "googledrive" ## [9] "googlesheets4" "ggplot2" "haven" "hms" ## [13] "httr" "jsonlite" "lubridate" "magrittr" ## [17] "modelr" "pillar" "purrr" "readr" ## [21] "readxl" "reprex" "rlang" "rstudioapi" ## [25] "rvest" "stringr" "tibble" "tidyr" ## [29] "xml2" "tidyverse"

### Your Workflow in the tidyverse:

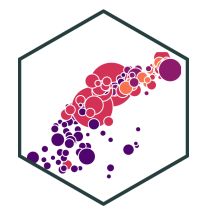

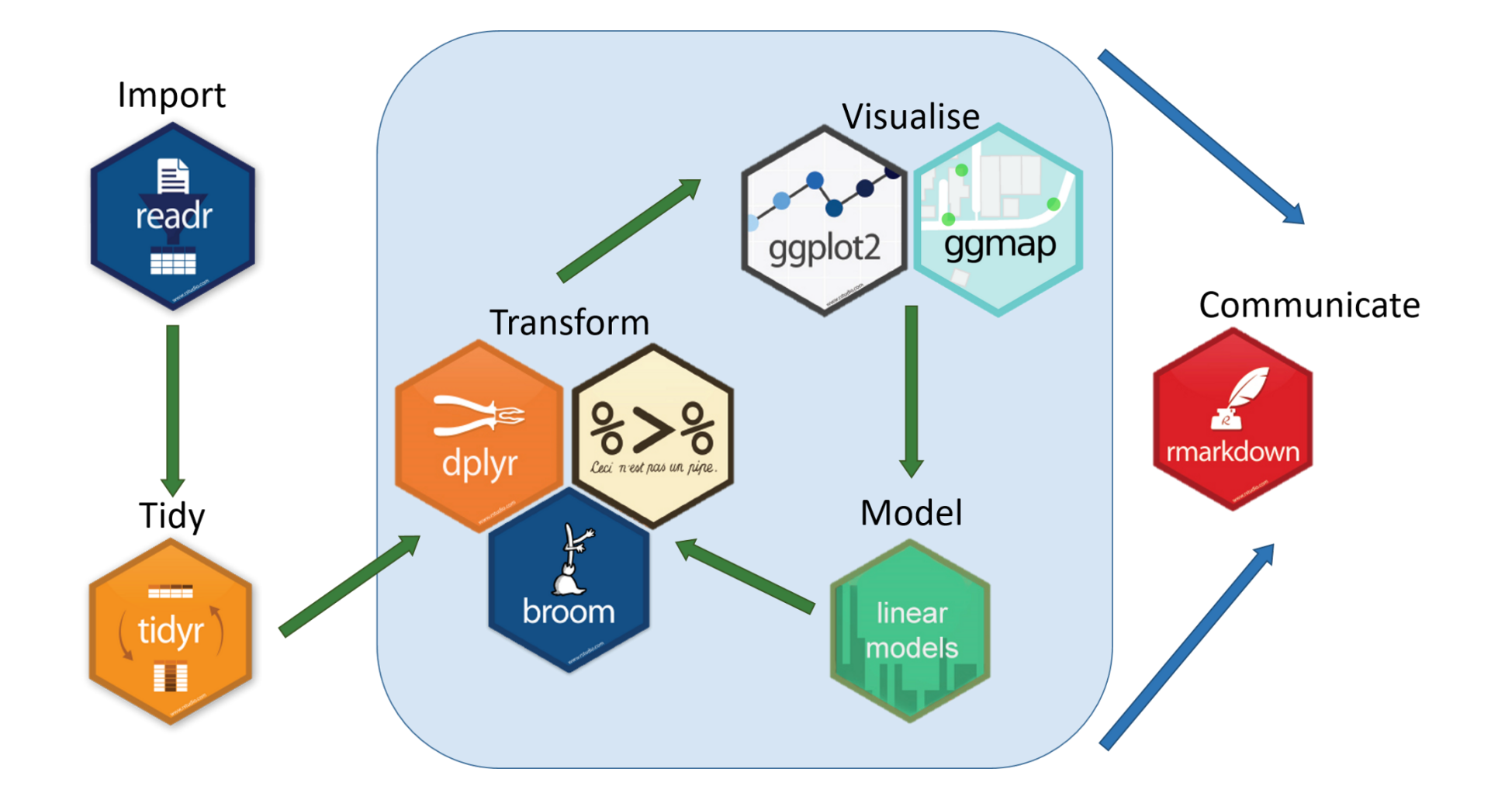

# **Tidyverse Packages**

- We will make **extensive** use of (and talk today about):
- 1. tibble for friendlier dataframes
- 2. magrittr for "pipeable" code
- 3. readr for importing data
- 4. dplyr for data wrangling
- 5. tidyr for tidying data
- 6. ggplot2 for plotting data (we've already covered)
- We will (or might) later look at:
- 1. broom for tidy regression (not part of core tidyverse)
- 2. forcats for working with factors
- 3. stringr for working with strings
- 4. lubridate for working with dates and times
- 5. purrr for iteration

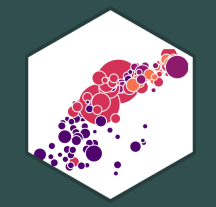

# **tibble: friendlier dataframes**

# **tibble I**

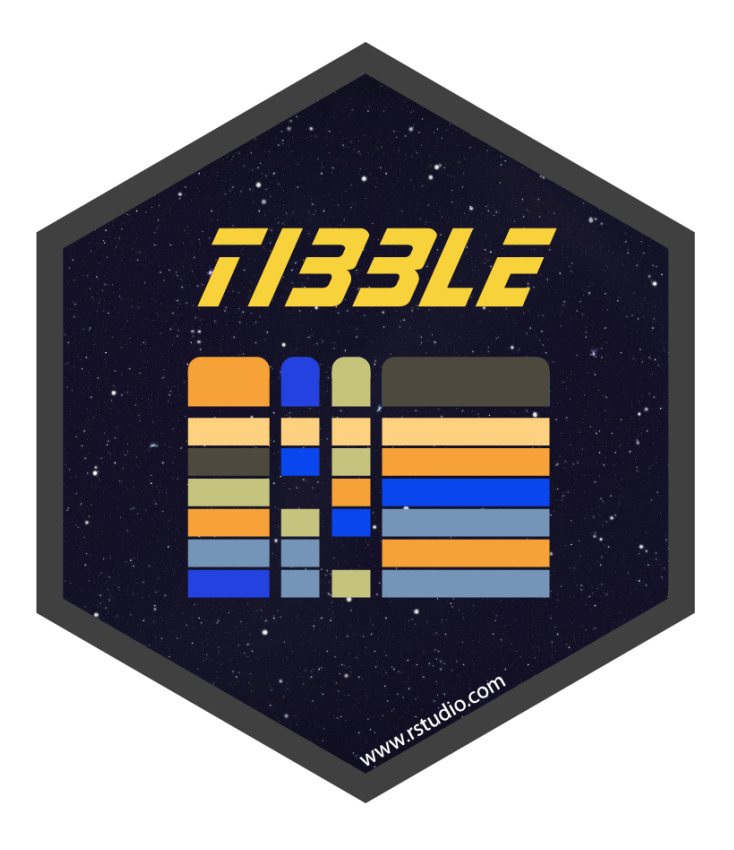

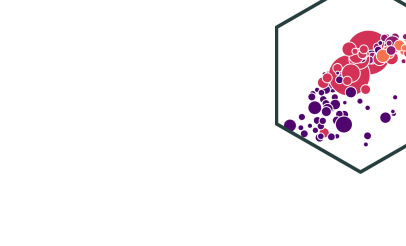

tibble converts all data.frames into a friendlier version called tibbles (or tbl\_df)

# **tibble II**

#### diamonds

#### ## # A tibble: 53,940 × 7

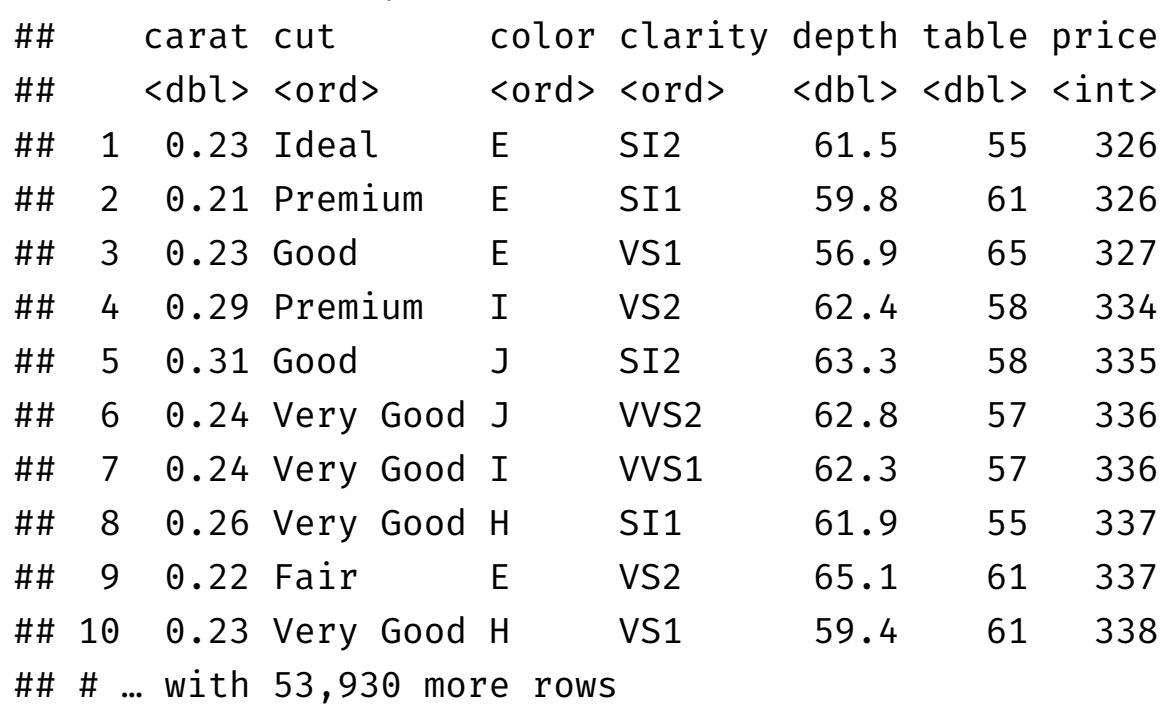

- Prints much nicer output
- Shows a bit of the structure:
	- nrow() x ncol()
	- o <dbl> is numeric ("double")
	- <ord> is an ordered factor
	- o <int> is an integer
- Fundamental grammar of tidyverse:
	- 1. start with a tibble
	- 2. run a function on it
	- 3. output a new tibble

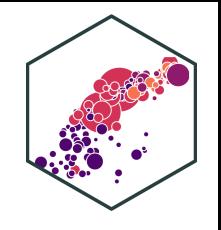

### **tibble III**

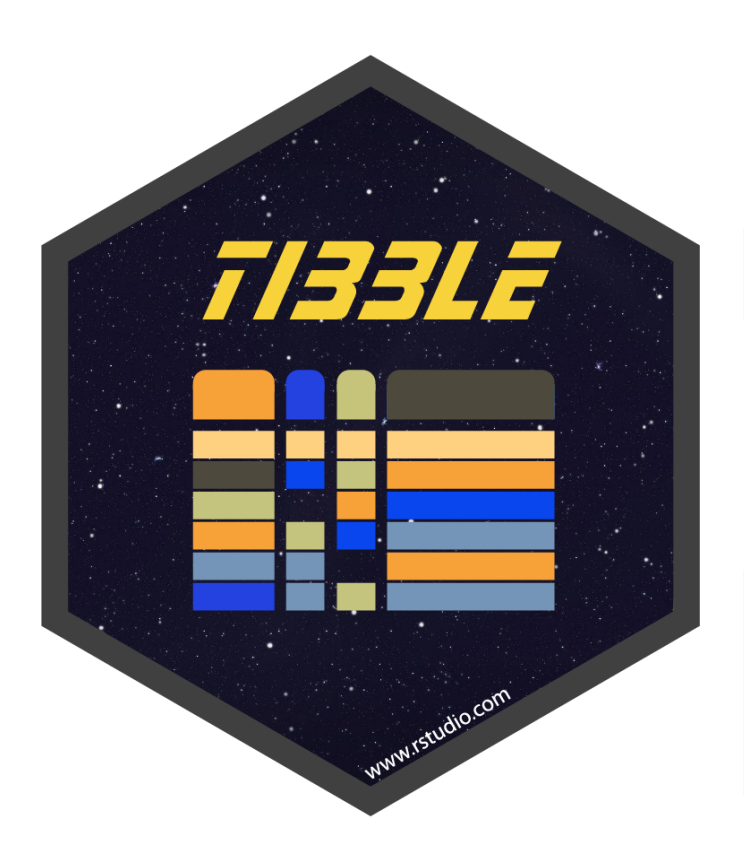

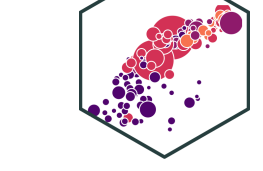

Create a tibble from a data.frame with as\_tibble()

as\_tibble(mpg)  $#$  take built-in dataframe mpg

• Create a tibble from scratch with tibble(), works like data.frame()

```
example<-tibble(x = seq(2,6,2), # sequence from 2 to 6 by 2's
               y = rnorm(3,0,1), # 3 random draws with mean 0, sd 1
               colors = c("orange", "green", "blue"))
```
example

## # A tibble:  $3 \times 3$ ## x y colors ## <dbl> <dbl> <chr> ## 1 2 -0.0747 orange ## 2 4 -1.01 green ## 3 6 -1.05 blue

## **tibble IV**

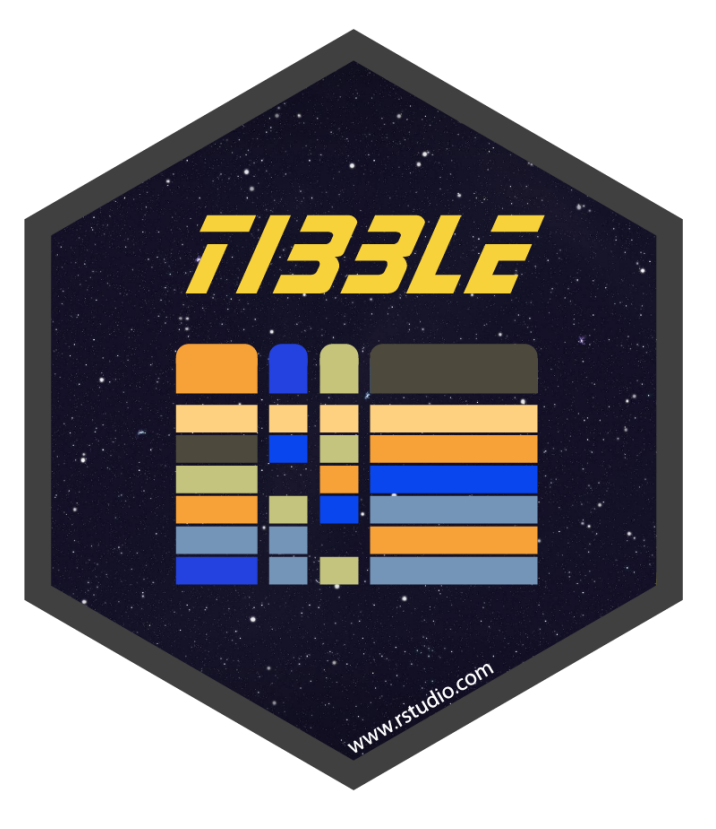

• Create a tibble row-by-row with tribble()

```
example_2<-tribble(
  \simx, \simy, \simcolor, # each variable name starts with \sim2, 1.5, "orange",
 4, 0.2, "green",
  6, 0.8, "blue") # last element has no comma
```

```
example_2
```
## # A tibble:  $3 \times 3$ ## x y color ## <dbl> <dbl> <chr> ## 1 2 1.5 orange ## 2 4 0.2 green ## 3 6 0.8 blue

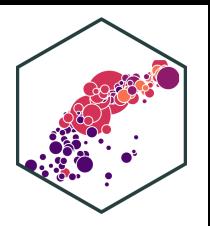

# magrittr: piping code

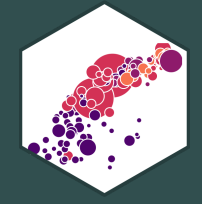

# **magrittr I**

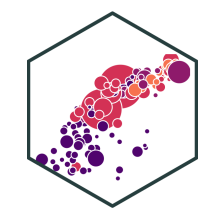

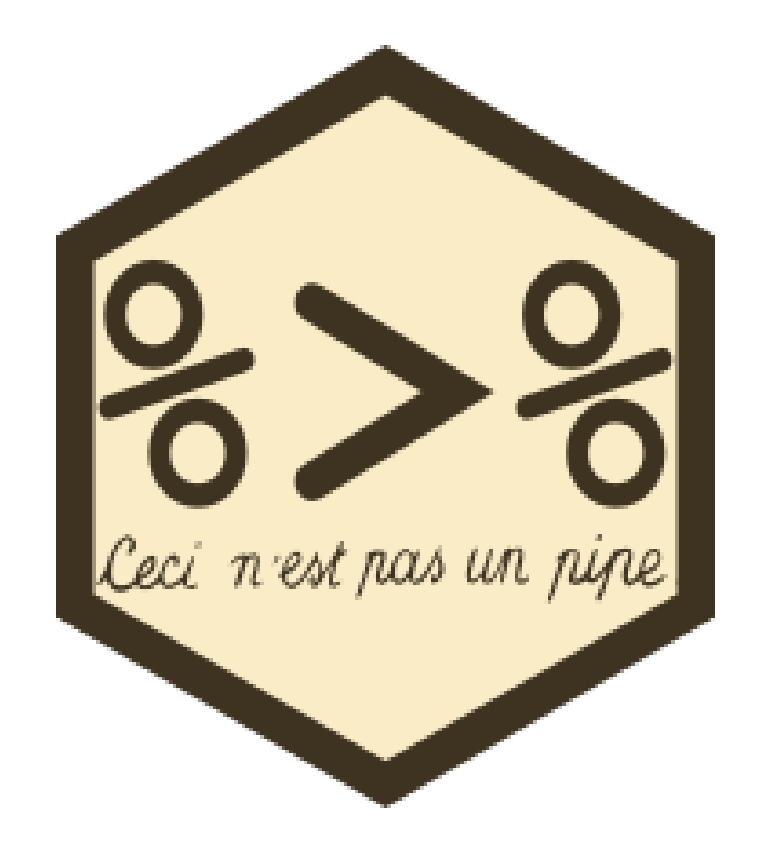

- The magrittr package allows us to use the **"pipe" operator** (%>%) †
- %>% "pipes" the *output* of the *left* of the pipe *into* the (1<sup>st</sup>) argument of the right
- Running a function f on object  $x$  as  $f(x)$  becomes x %>% f in pipeable form
	- $\circ$  i.e. "take x and then run function  $f$  on it"

<sup>†</sup> Keyboard shortcuts in R Studio: CTRL+Shift+M (Windows) or Cmd+Shift+M (Mac)

# **magrittr II**

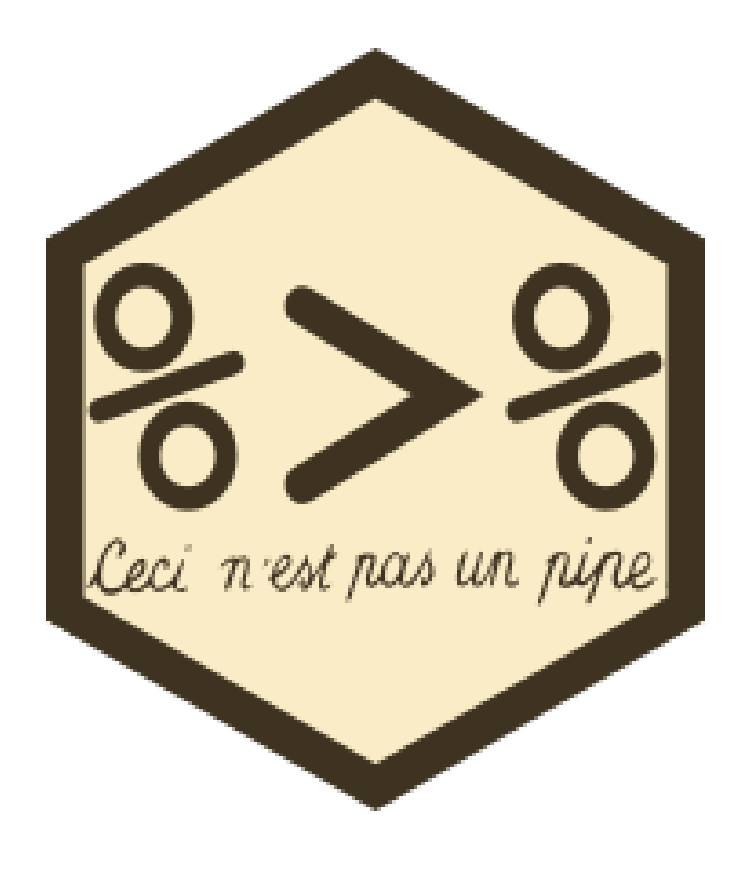

With ordinary math functions, read from outside  $\leftarrow$  (inside):

 $g(f(x))$ 

- $\circ$  i.e. take x and perform function  $f()$  on x and then take that result and perform function  $g()$  on it
- With pipes, read operations from left  $\rightarrow$  right:

x %>% f %>% g

take  $\times$  and then perform function f on it, then perform function g on that result

• Read %>% mentally as "and then"

# magrittr III

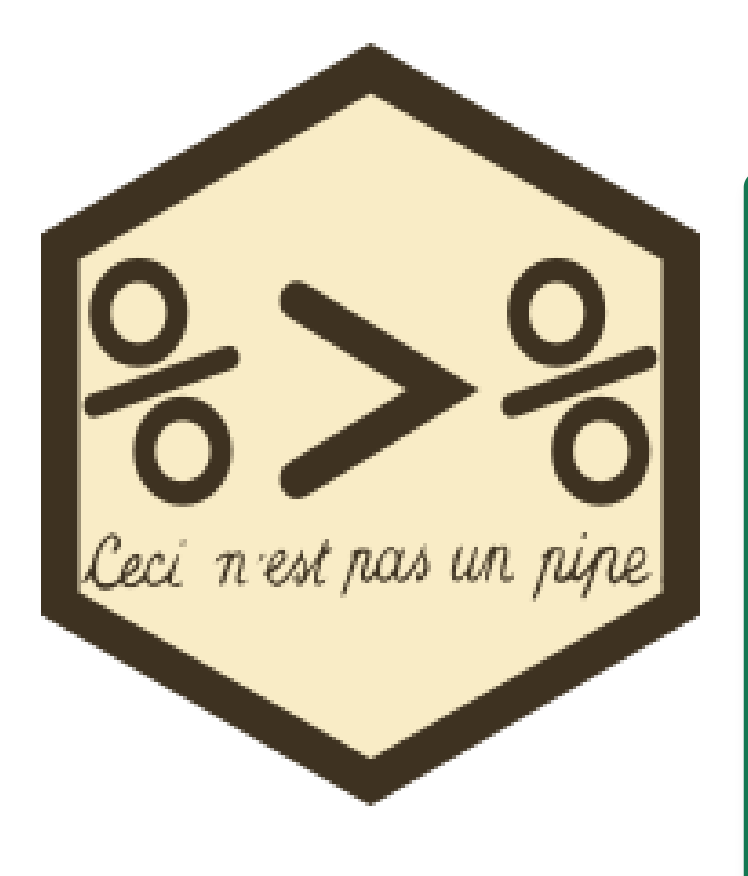

#### **Example**

### $ln(exp(x))$

- First, exponentiate  $x$ , then take the natural log of that (resulting in just x)
- · In pipes:

x %>% exp() %>% ln()

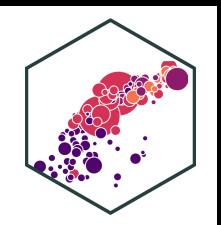

# **magrittr IV**

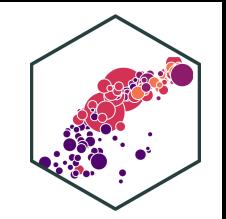

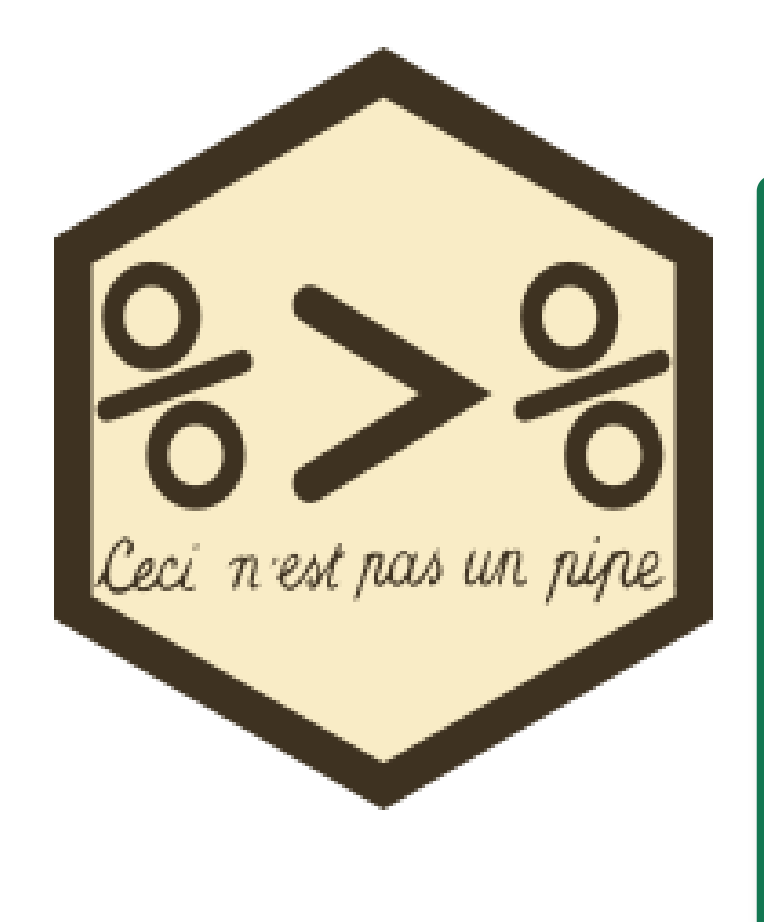

#### **Example**

- Sequence: find keys, unlock car, drive to school, park
- Using nested functions in pseudo-"code":

park(drive(start\_car(find("keys")), to = "campus"))

#### Using pipes:

```
find("keys") %>%
 start_car() %>%
 drive(to = "campus") %>%
 park()
```
### **magrittr: Simple Example**

# look at top 6 rows head(gapminder)

# use pipe instead gapminder %>% head()

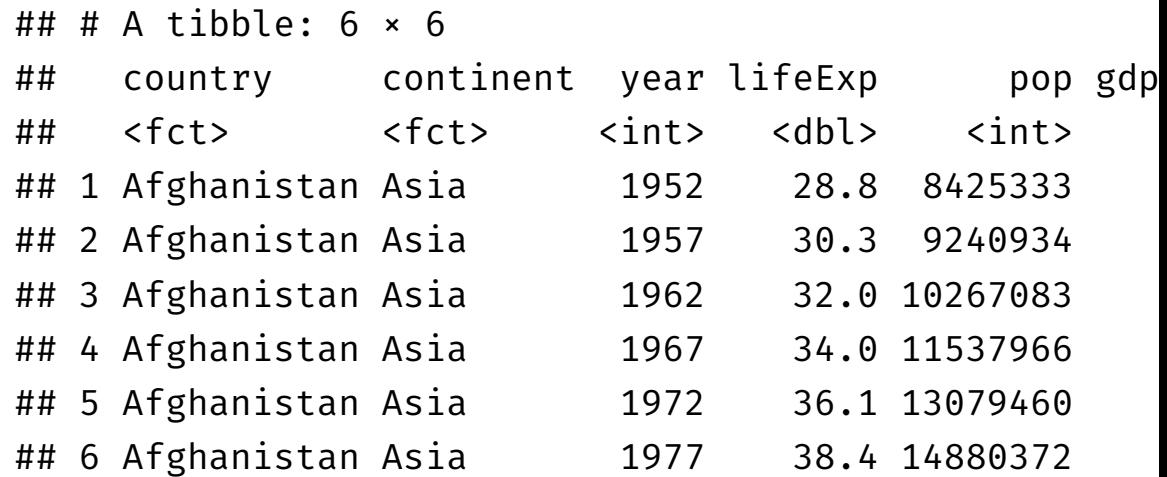

## **magrittr: More Involved Example**

- These two methods produce the same output (average hightway mpg of Audi cars)
- Without the pipe

summarise(group\_by(filter(mpg, manufacturer=="audi"), model), hwy\_mean = mean(hwy))

Using the pipe

```
mpg %>%
 filter(manufacturer=="audi") %>%
  group_by(model) %>%
  summarise(hwy_mean = mean(hwy))
```
## # A tibble:  $3 \times 2$ ## model hwy\_mean ## <chr> <dbl> ## 1 a4 28.3 ## 2 a4 quattro 25.8 ## 3 a6 quattro 24

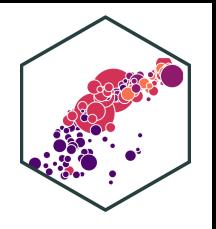

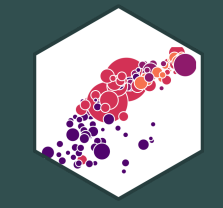

# readr: importing data

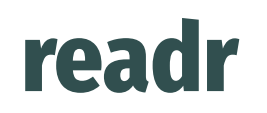

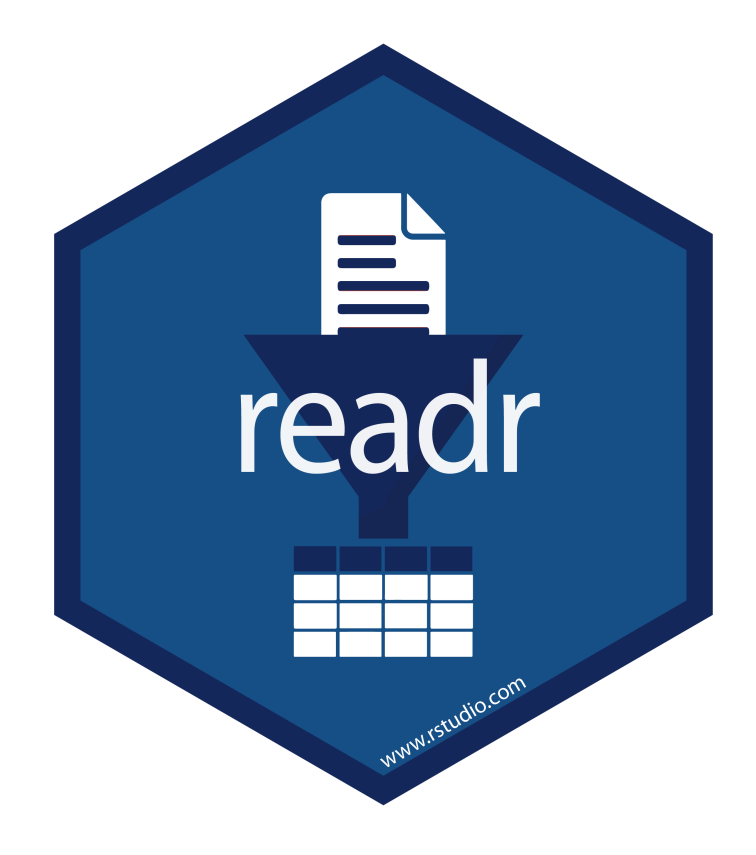

- readr helps load common spreadsheet files (.csv, .tsv) with simple commands:
- read\_\*(path/to/my\_data.\*)

where \* can be .csv or .tsv

- Often this is enough, but many more customizations possible
- You can also *export* your data from R into a common spreadsheet file with:
- $\bullet$  write\_\*(my\_df, path = path/to/file\_name.\*)
	- where my\_df is the name of your tibble , and file\_name is the name of the file you want to save as

## **Readxl and Haven: When Readr isn't Enough**

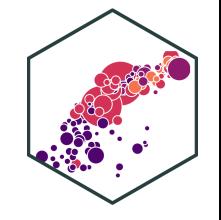

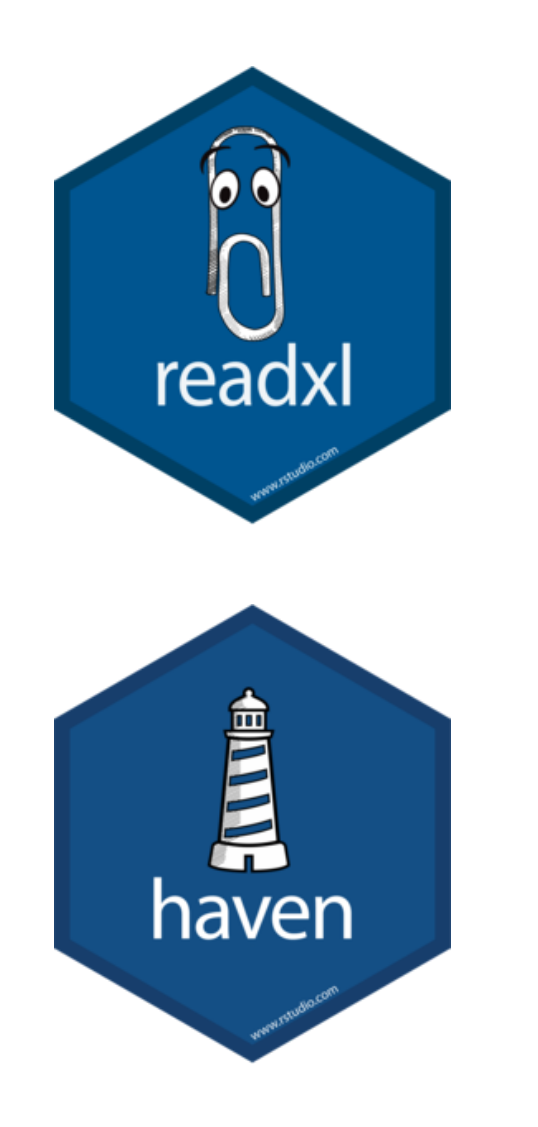

- For other data types from software programs like Excel, STATA, SAS, and SPSS:
- readxl has equivalent commands for Excel data types:
	- read\_\*("path/to/my/data.\*")
	- write\_\*(my\_dataframe, path=path/to/file\_name.\*)
	- where \* can be .xls or .xlsx
- haven has equivalent commands for other data types:
	- read\_\*("path/to/my\_data.dta") for STATA .dta files
	- write\_\*(my\_dataframe,

path=path/to/file\_name.\*)

where \* can be .dta (STATA), .sav (SPSS), .sas7bdat (SAS)

### **Common Import Issues I**

- Most common: "where the hell is my data file"??
- Recall R looks for files to read  $*($ ) in the default working directory (check what it is with getwd(), change it with setwd())
- You can tell R where this data is by making the  $path$  a part of the file's name when importing

Use .. to "move up one folder"

- Use / to "enter a folder"
- Either use an **absolute path** on your computer:

# Example

df <- read csv("C:/Documents and Settings/Ryan Safner/Downloads/my data.csv")

### **Common Import Issues II**

- Most common: "where the hell is my data file"??
- Recall R looks for files to read  $*($ ) in the default working directory (check what it is with getwd(), change it with setwd())
- You can tell R where this data is by making the  $path$  a part of the file's name when importing

Use .. to "move up one folder"

Use / to "enter a folder"

Or use a **relative path** from R's working directory

```
# Example
# If working directory is Documents, but data is in Downloads, like so:
#
# Ryan Safner/
# |
# |- Documents/
    Downloads/
# |- Photos/
# |- Videos/
df <- read csv("../Downloads/my data.csv")
```
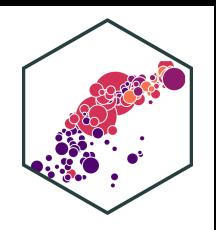

### **Common Import Issues III**

- **Suggestion** to make your data import easier: Download and move files to R's working **directory**
- Your computer and working directory are different from mine (and others)
- This is *not* a reproducible workflow!
- We'll finally fix this next class with R Projects
	- $\circ$  The working directory is set to the Project Folder by default
	- $\circ$  Same for everyone on any computer!

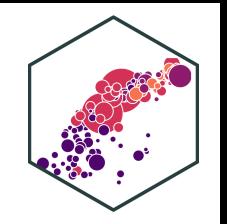

# dplyr: wrangling data

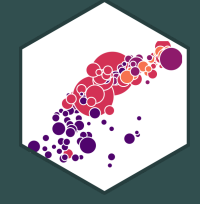

# **dplyr I**

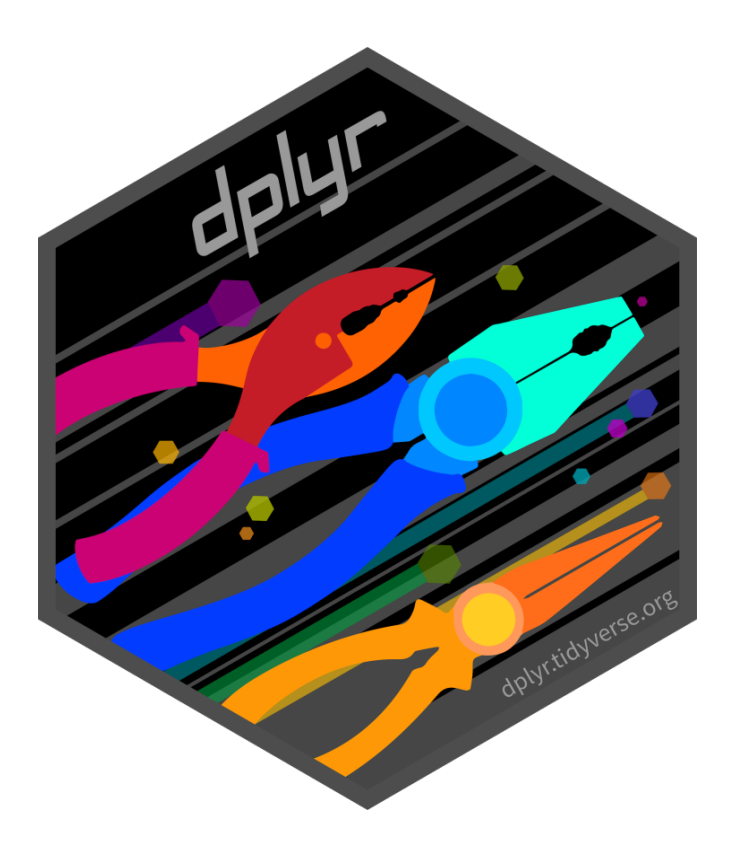

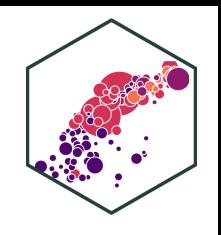

- dplyr uses more efficient & intuitive commands to manipulate tibbles
- Base R grammar passively runs functions on nouns: function(object)
- dplyr grammar actively uses verbs: verb(df, conditions)<sup>t</sup>
- Three great features:
- 1. Allows use of %>% pipe operator
- 2. Input and output is always a tibble
- 3. Shows the output from a manipulation, but does not save/overwrite as an object unless explicitly assigned to an object

<sup>†</sup> With the pipe, even simpler: df %>% verb(conditions)

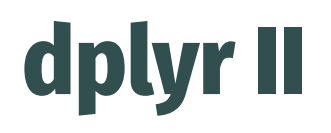

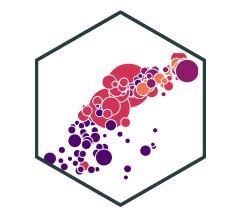

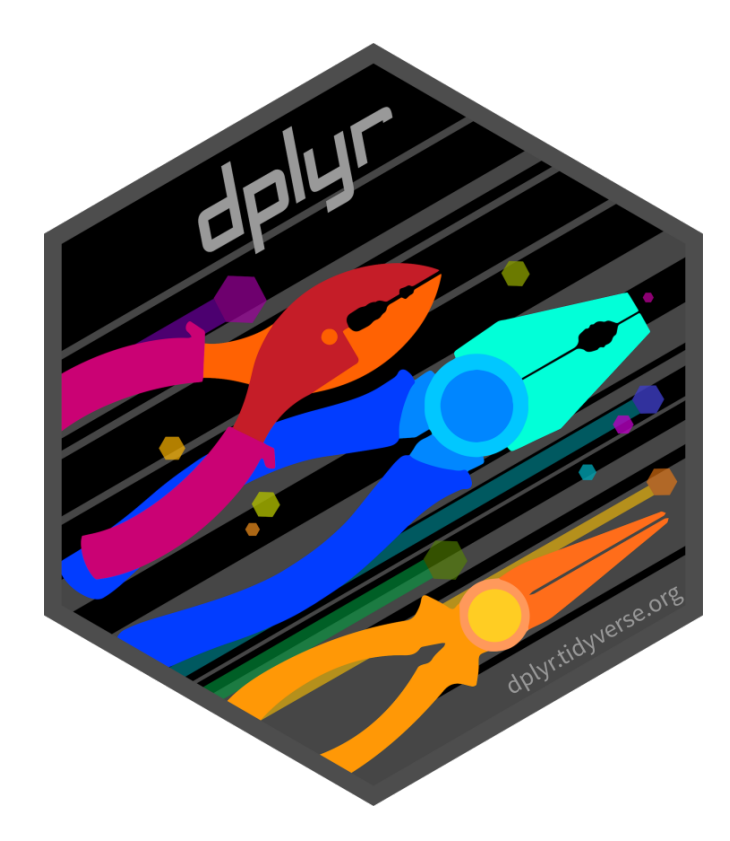

### • Common dplyr verbs

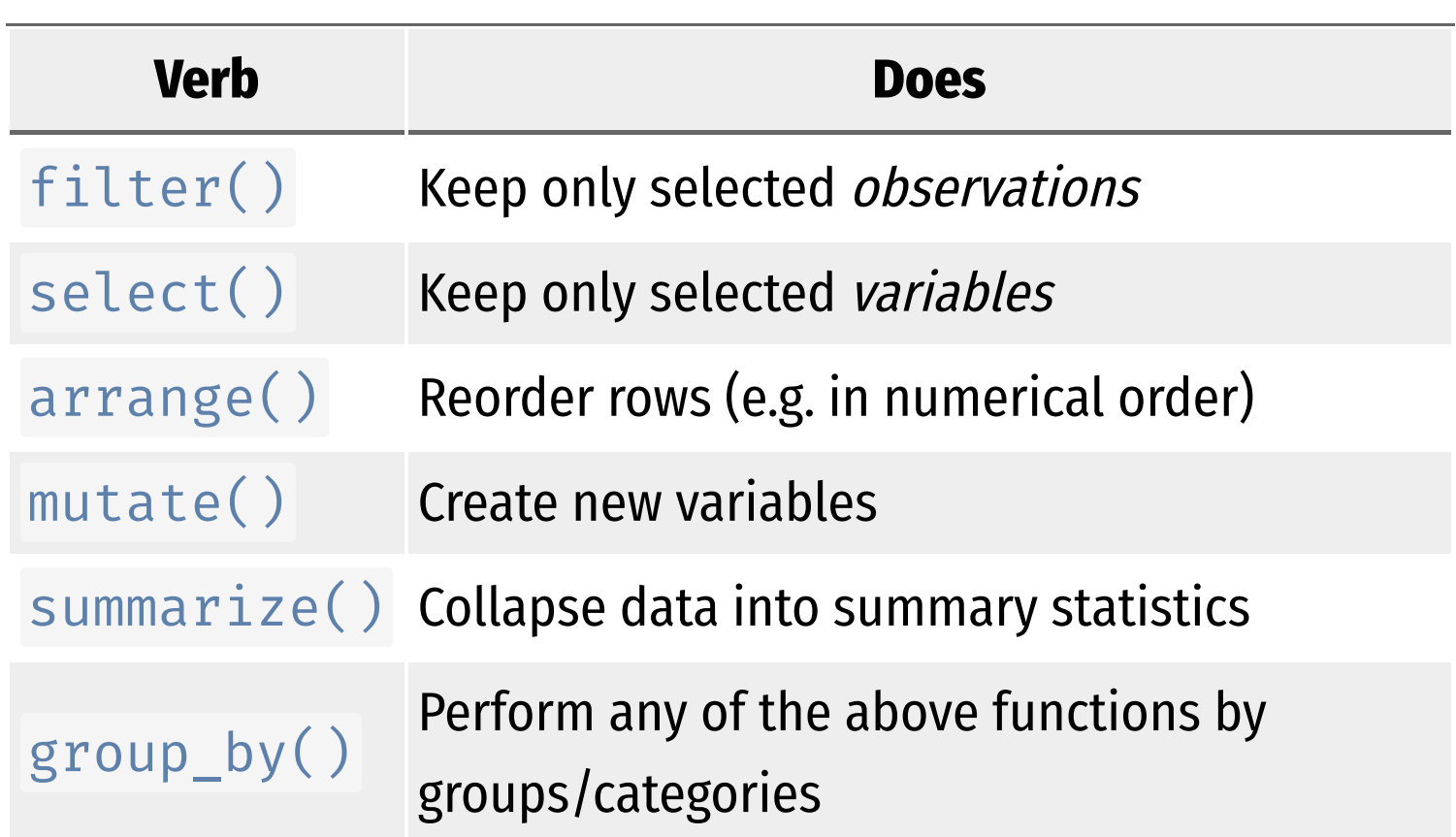

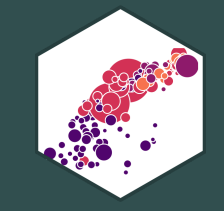

# dplyr::filter(): select observations

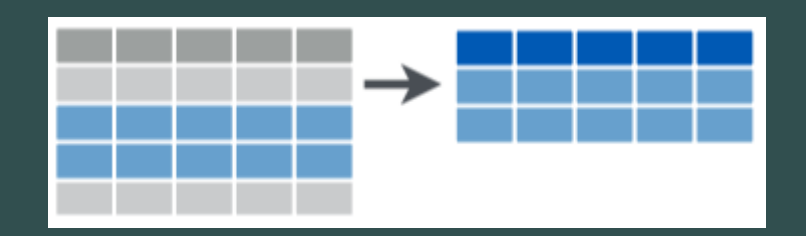

# **dplyr::filter()**

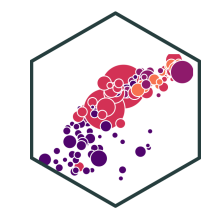

#### filter keeps only selected **observations** (rows)

```
# look only at African observations
# syntax without the pipe
filter(gapminder, continent=="Africa")
```
# using the pipe

gapminder %>% filter(continent == "Africa") ## # A tibble: 624 × 6

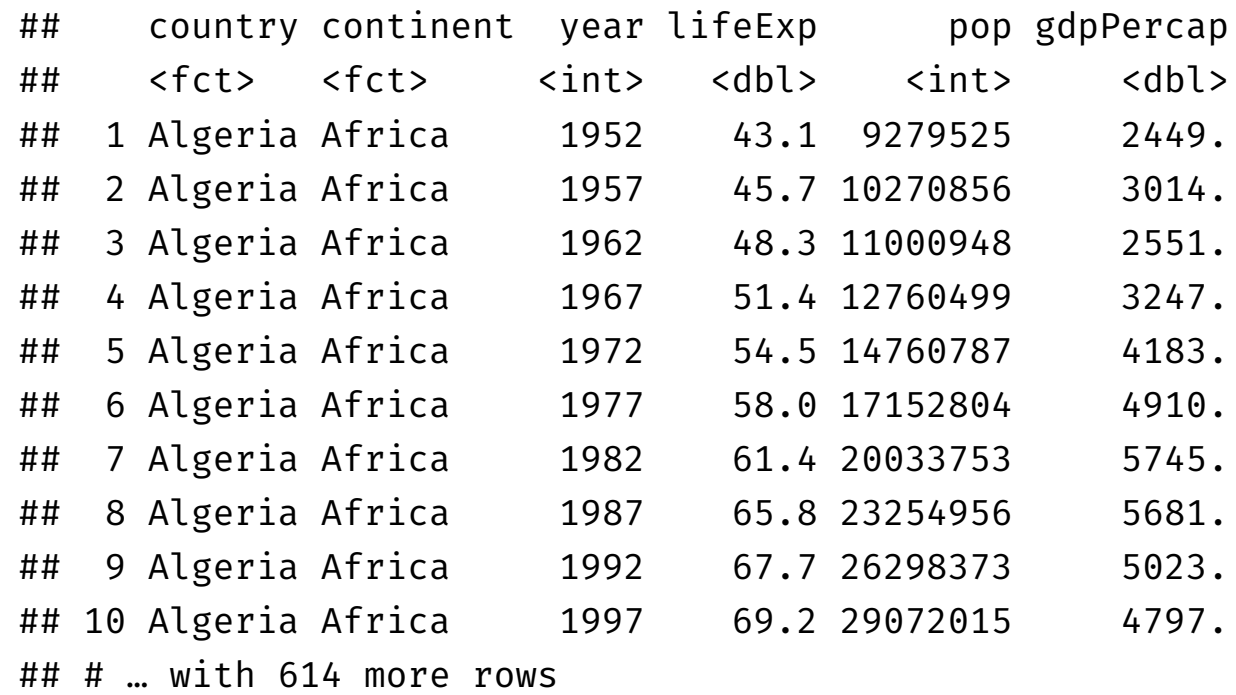

# **dplyr: saving and storing outputs I**

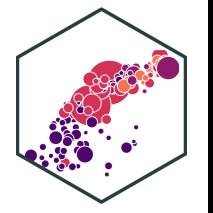

- $d$ plyr functions never modify their inputs (i.e. never overwrite the original tibble)
- If you want to save a result, use  $\langle -\rangle$  to assign it to a new tibble
- If assigned, you will not see the output until you call up the new tibble by name

# base syntax africa <- filter(gapminder, continent=="Africa")

```
# using the pipe
africa <- gapminder %>%
 filter(continent == "Africa")
```
# look at new tibble africa

 $\#$   $\#$   $\#$  A tibble: 624  $\times$  6

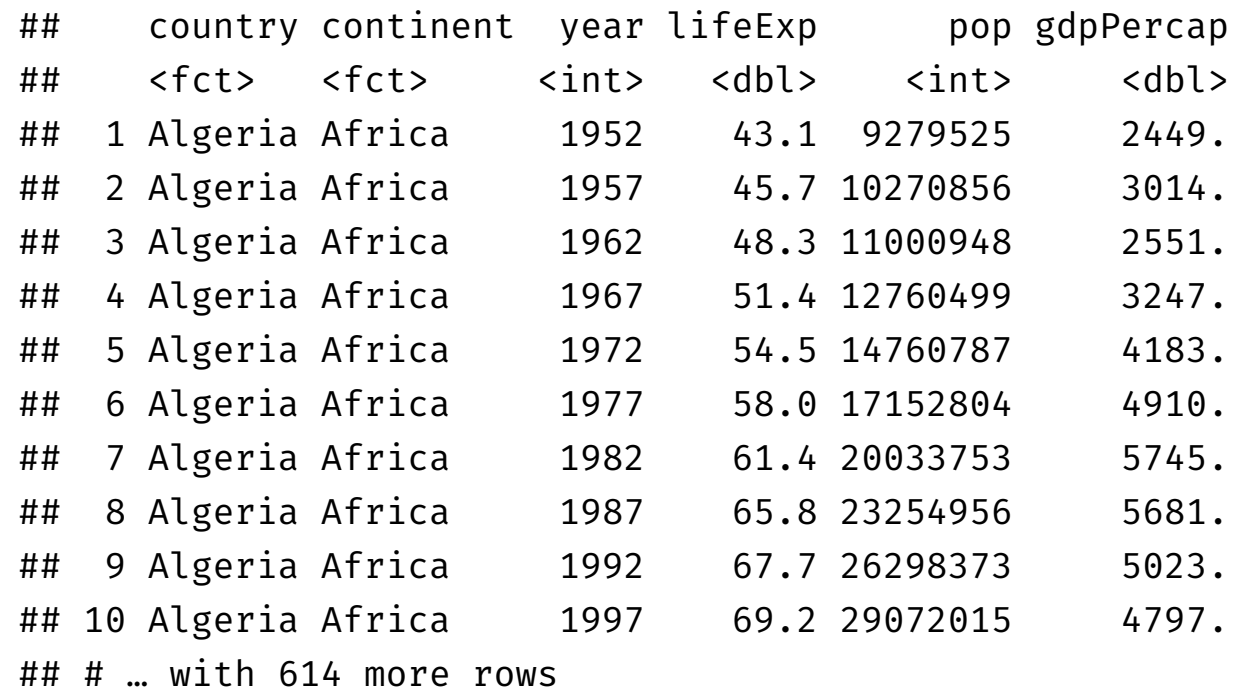

# **dplyr: saving and storing outputs II**

- 
- If you want to *both* store and view the output at the same time, wrap the command in parentheses!

```
(africa <- gapminder %>%
 filter(continent == "Africa"))
```

```
## # A tibble: 624 \times 6
```
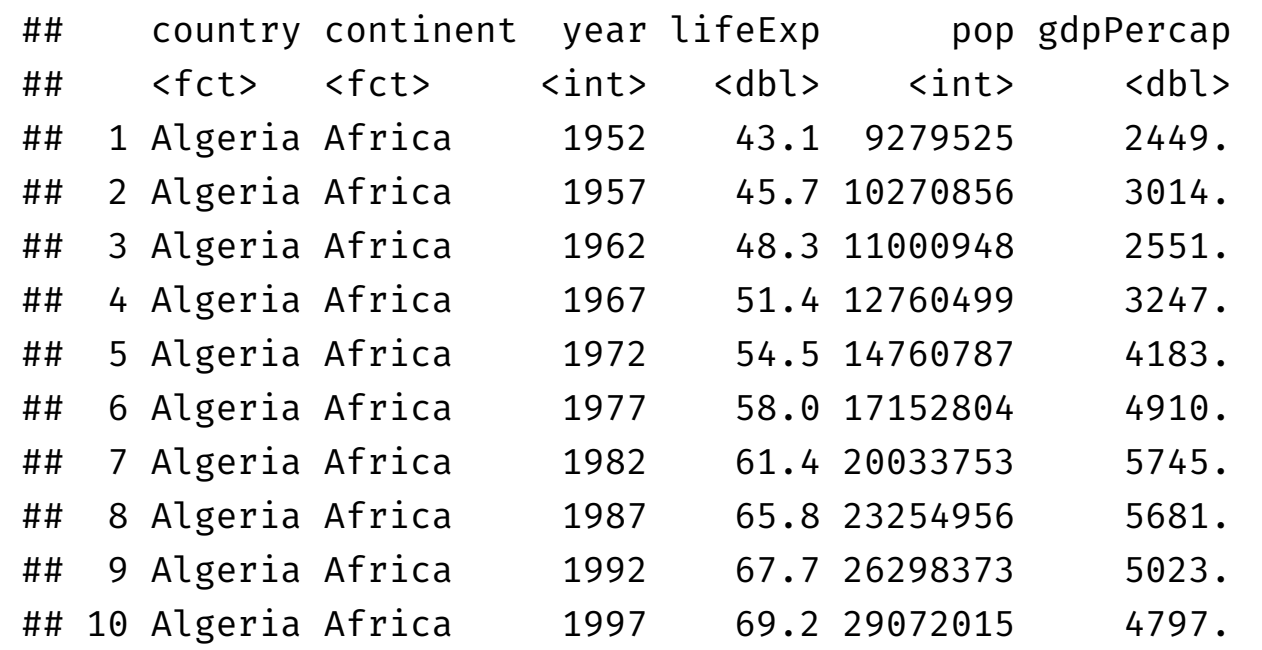
#### **dplyr: saving and storing outputs III**

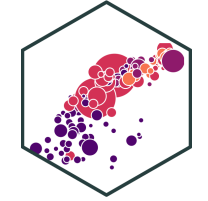

• If you were to assign the output to the original tibble, it would *overwrite* the original!

```
# base syntax
gapminder <- filter(gapminder,
                    continent=="Africa")
```

```
# using the pipe
gapminder <- gapminder %>%
 filter(continent == "Africa")
```
# this overwrites gapminder!

## **dplyr Conditionals**

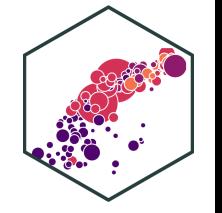

- In many data wrangling contexts, you will want to select data **conditionally**
	- To a computer: observations for which a set of logical conditions are  $\sf{TRUE}^{\dagger}$
	- $\circ$  >, <: greater than, less than
	- >= , <=: greater than or equal to, less than or equal to
	- $=$   $\pm$ ,  $!$  = : is equal to<sup> $\pm$ </sup>, is not equal to
	- $% \text{in}\%$ : is a member of some defined set  $(\in)$
	- $\circ$   $\epsilon$ : AND (commas also work instead)
	- $\circ$  : OR
	- $\circ$  ! : not
- <sup>†</sup>See ?Comparison and ?Base::Logic.
- $\ddagger$  Recall one = *assigns* values to an object, two == *tests* an object for a condition!

## **dplyr::filter() with Conditionals**

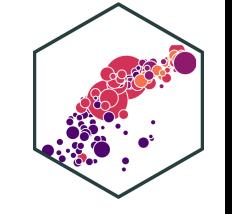

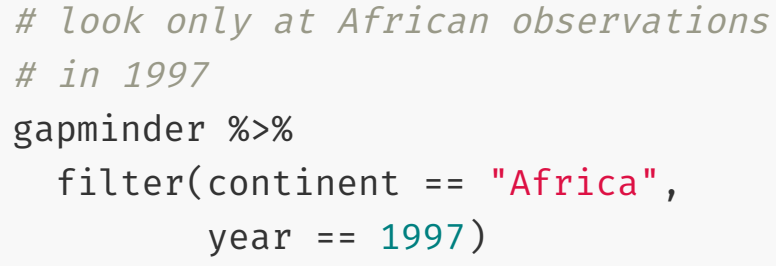

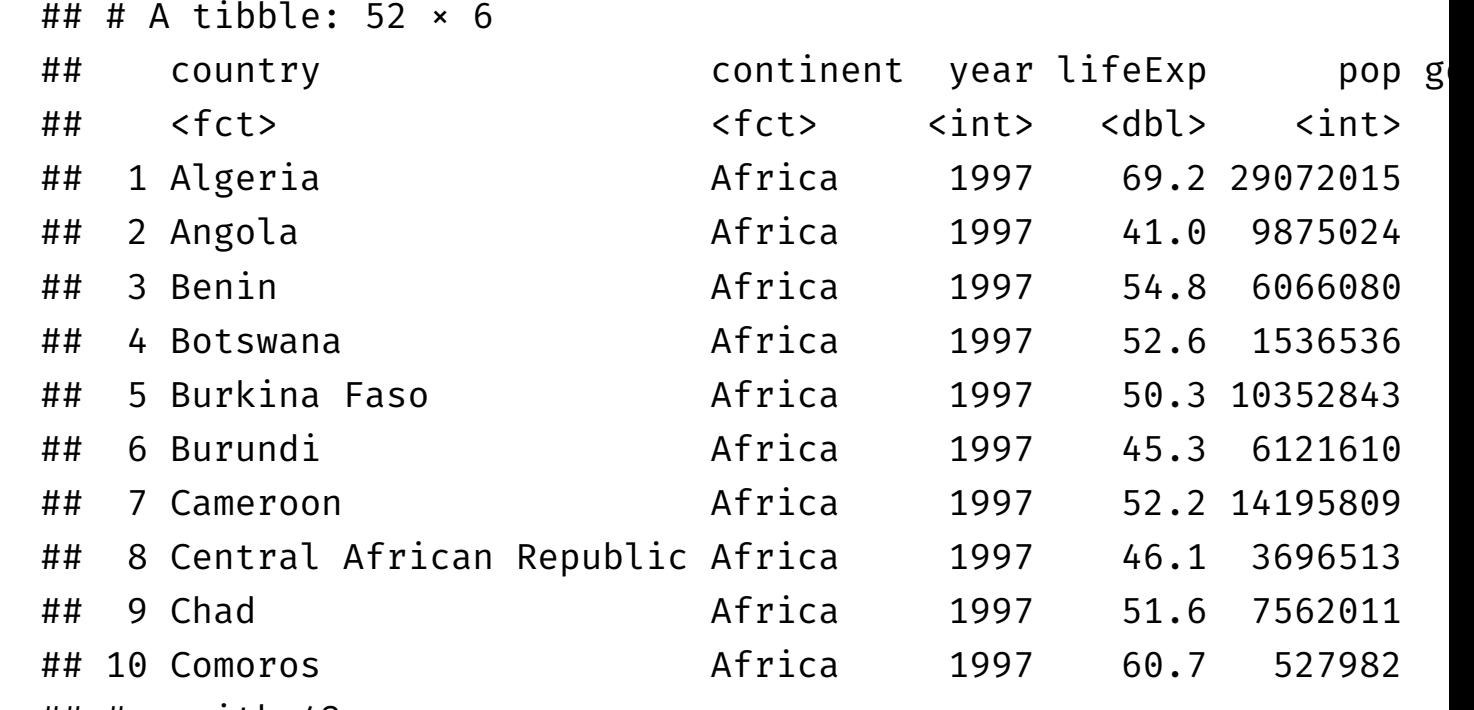

## # … with 42 more rows

#### **dplyr::filter() with Conditionals II**

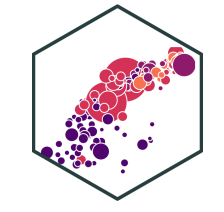

# look only at African observations # or observations in 1997 gapminder %>%

```
filter(continent == "Africa" |
         year == 1997)
```
## # A tibble: 714 × 6

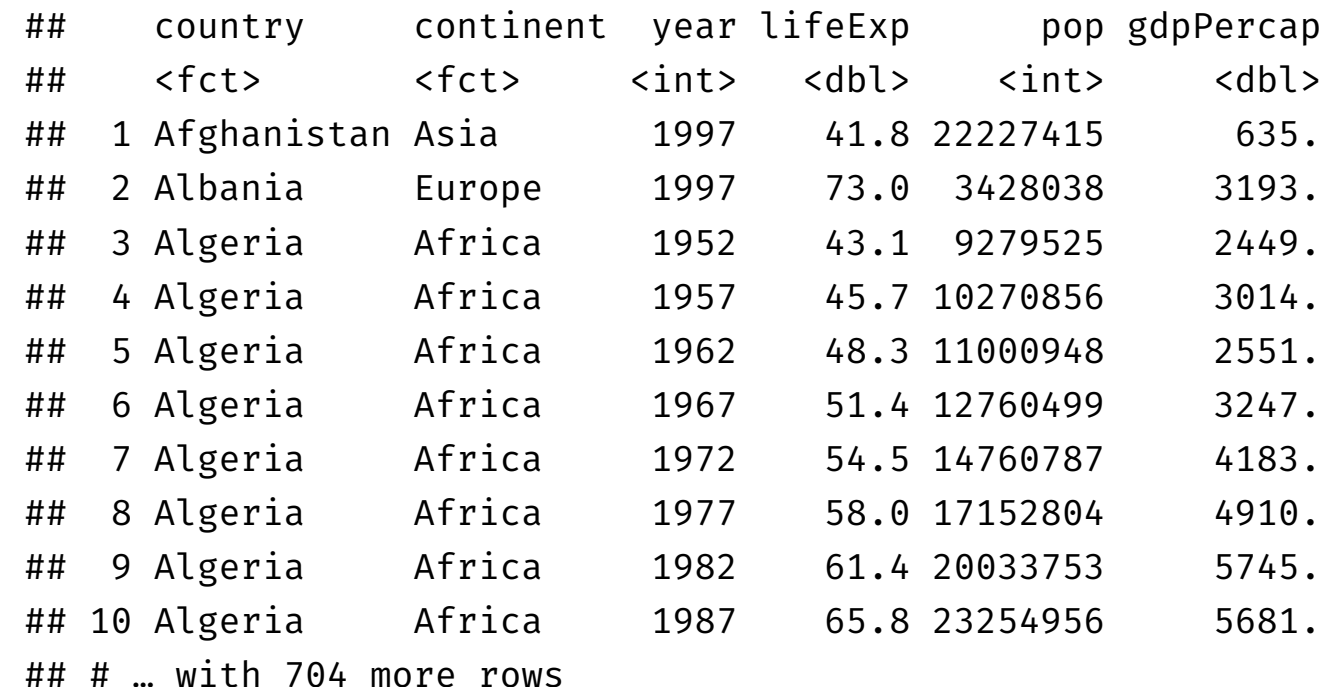

#### **dplyr::filter() with Conditionals III**

```
# look only at U.S. and U.K.
# observations in 2002
gapminder %>%
 filter(country %in%
          c("United States",
             "United Kingdom"),
        year = 2002)
```
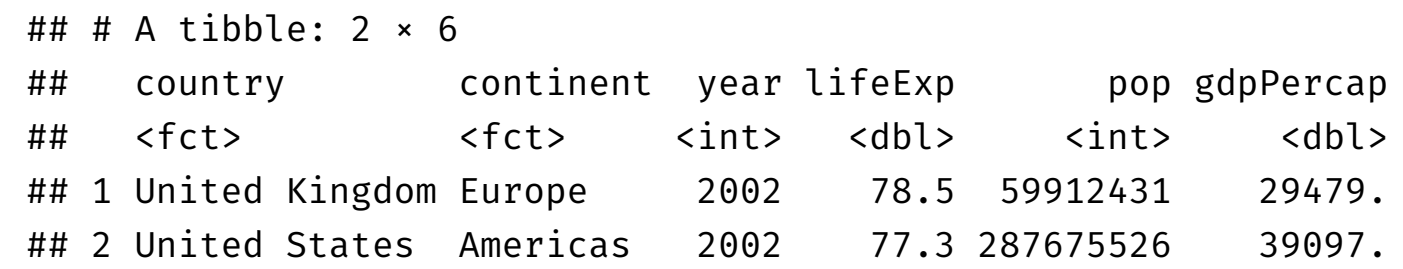

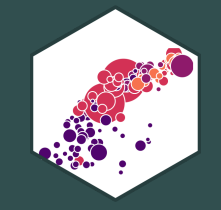

# dplyr::arrange(): reorder observations

## **dplyr::arrange() I**

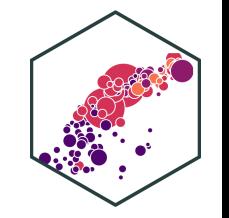

#### arrange reorders **observations** (rows) in a logical order  $\bullet$  $\circ$  e.g. alphabetical, numeric, small to large

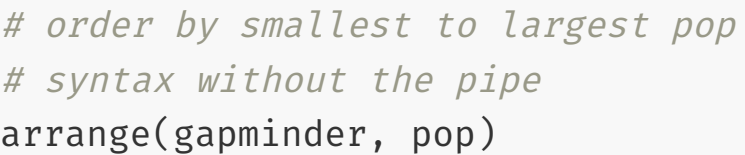

# using the pipe

gapminder %>% arrange(pop) ## # A tibble: 1,704 × 6

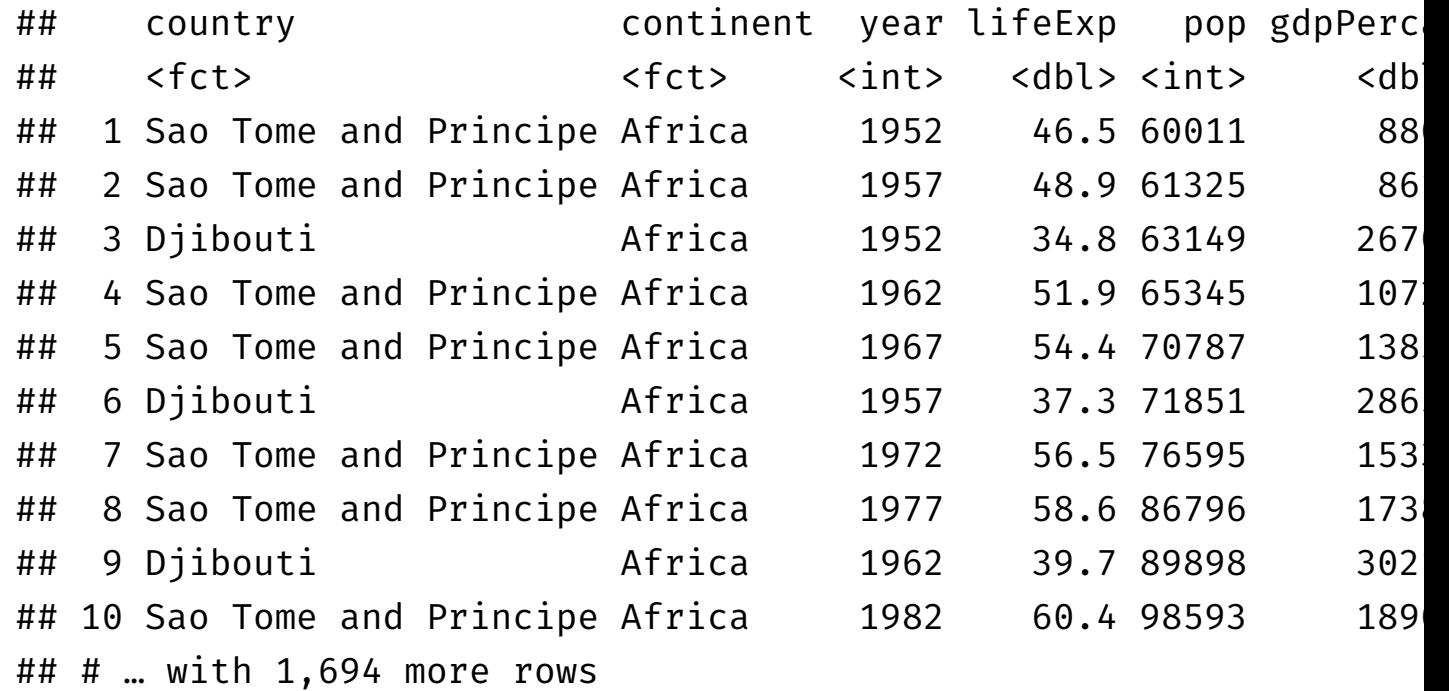

### **dplyr::arrange() II**

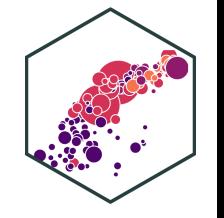

#### Break ties in the value of one variable with the values of additional variables

# order by year, with the smallest # to largest pop in each year # syntax without the pipe arrange(gapminder, year, pop)

# using the pipe

gapminder %>% arrange(year, pop)

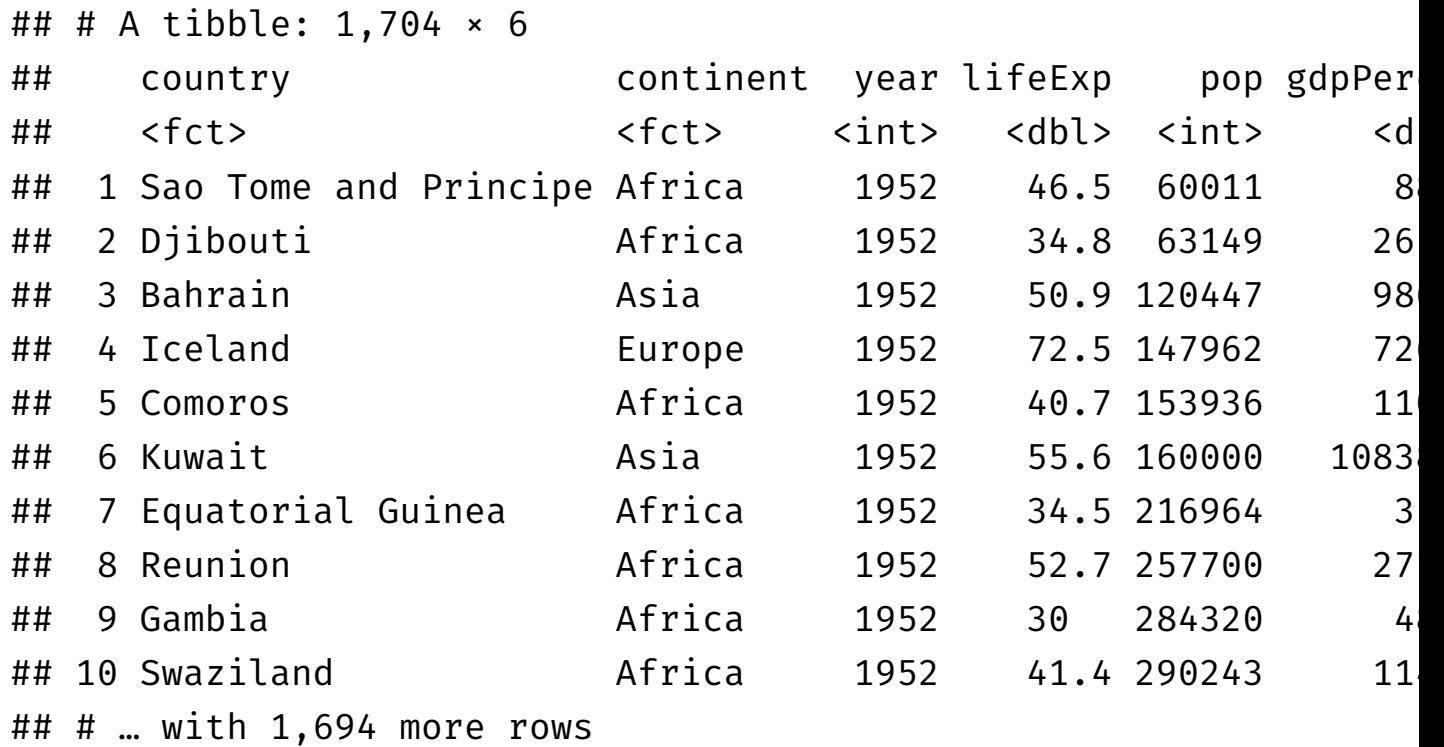

#### **dplyr::arrange() III**

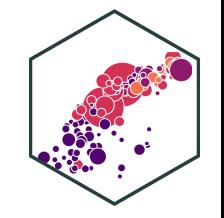

#### • Use desc() to re-order in the opposite direction

# order by largest to smallest pop # syntax without the pipe arrange(gapminder, desc(pop))

# using the pipe

gapminder %>% arrange(desc(pop)) ## # A tibble: 1,704 × 6

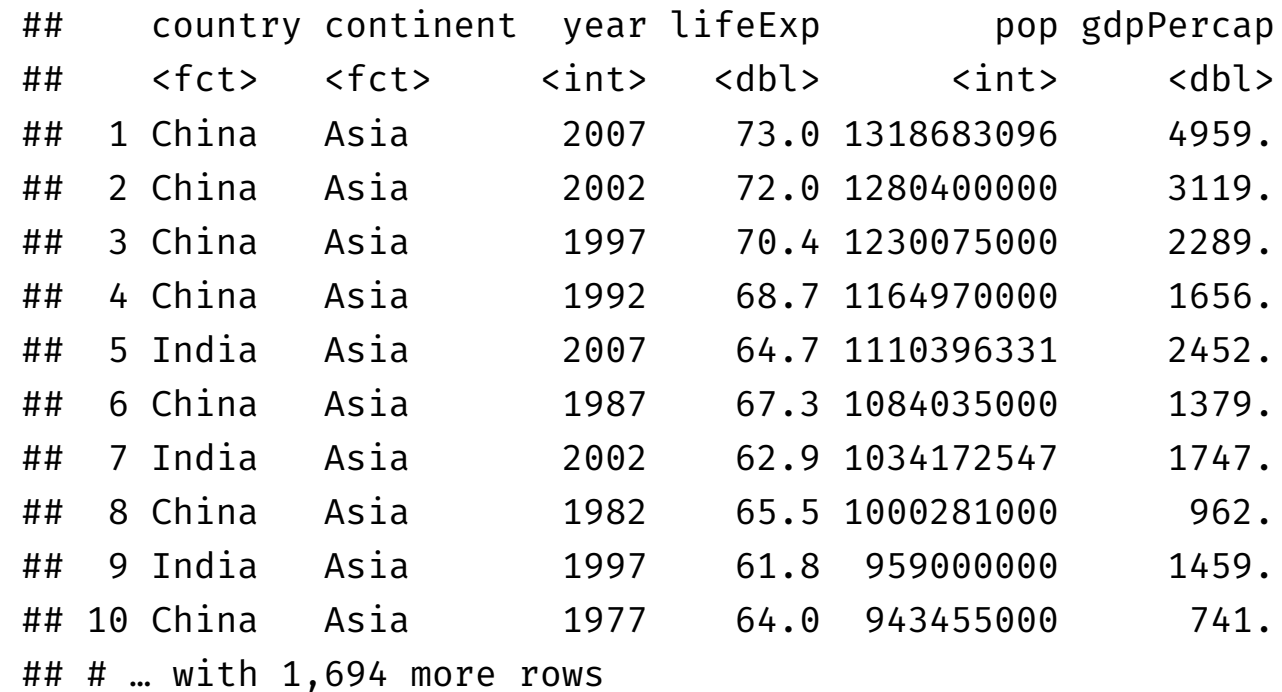

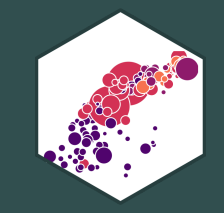

## dplyr::select(): select variables

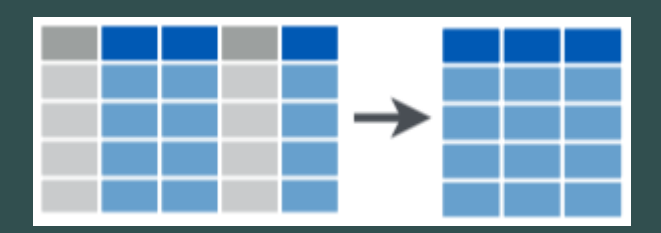

### **dplyr::select() I**

#### select keeps only selected **variables** (columns) Don't need quotes around column names

# keep only country, year, # and population variables # syntax without the pipe select(gapminder, country, year, pop)

# using the pipe

gapminder %>% select(country, year, pop)

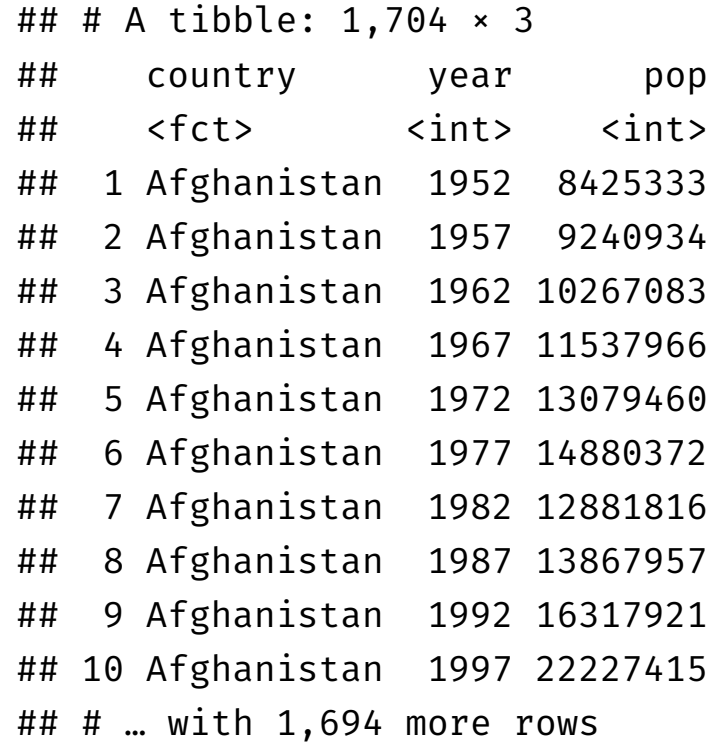

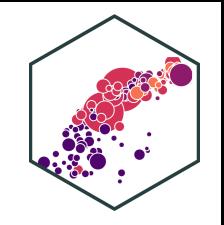

#### **dplyr::select() II**

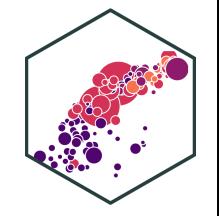

#### • select "all except" by negating a variable with -

# keep all \*except\* gdpPercap # syntax without the pipe select(gapminder, -gdpPercap)

# using the pipe

gapminder %>% select(-gdpPercap) ## # A tibble: 1,704 × 5

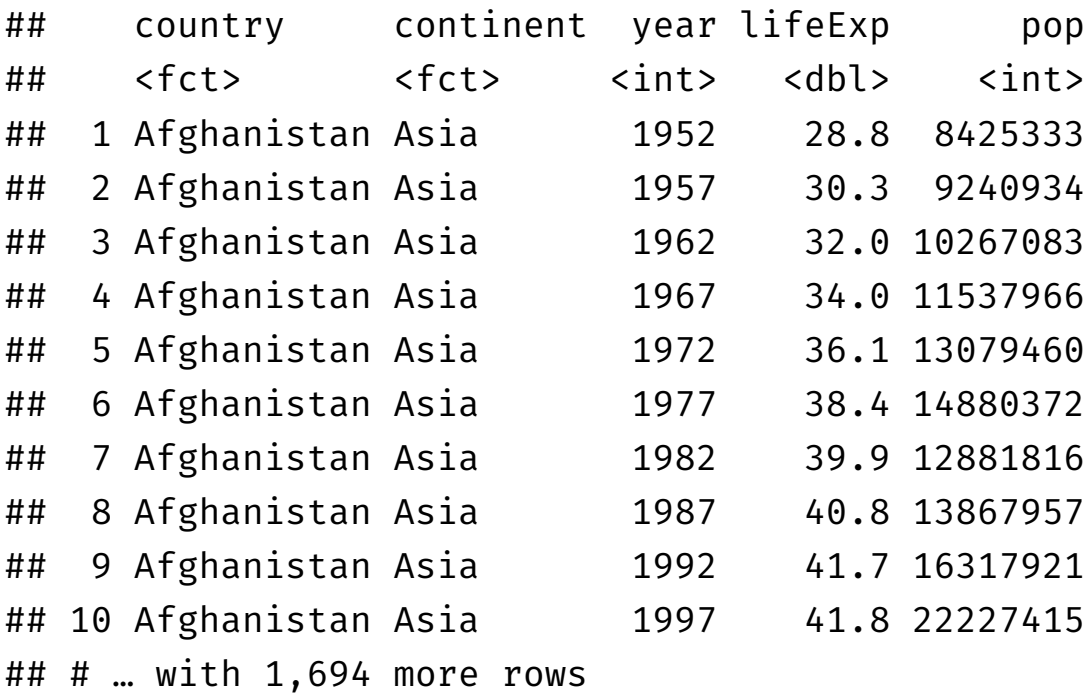

### **dplyr::select() III**

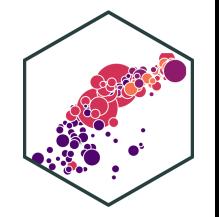

- select reorders the columns in the order you provide
	- $\circ$  sometimes useful to keep all variables, and drag one or a few to the front, add everything() at the end

# keep all and move pop first # syntax without the pipe select(gapminder, pop, everything())

# using the pipe

gapminder %>% select(pop, everything()) ## # A tibble: 1,704 × 6

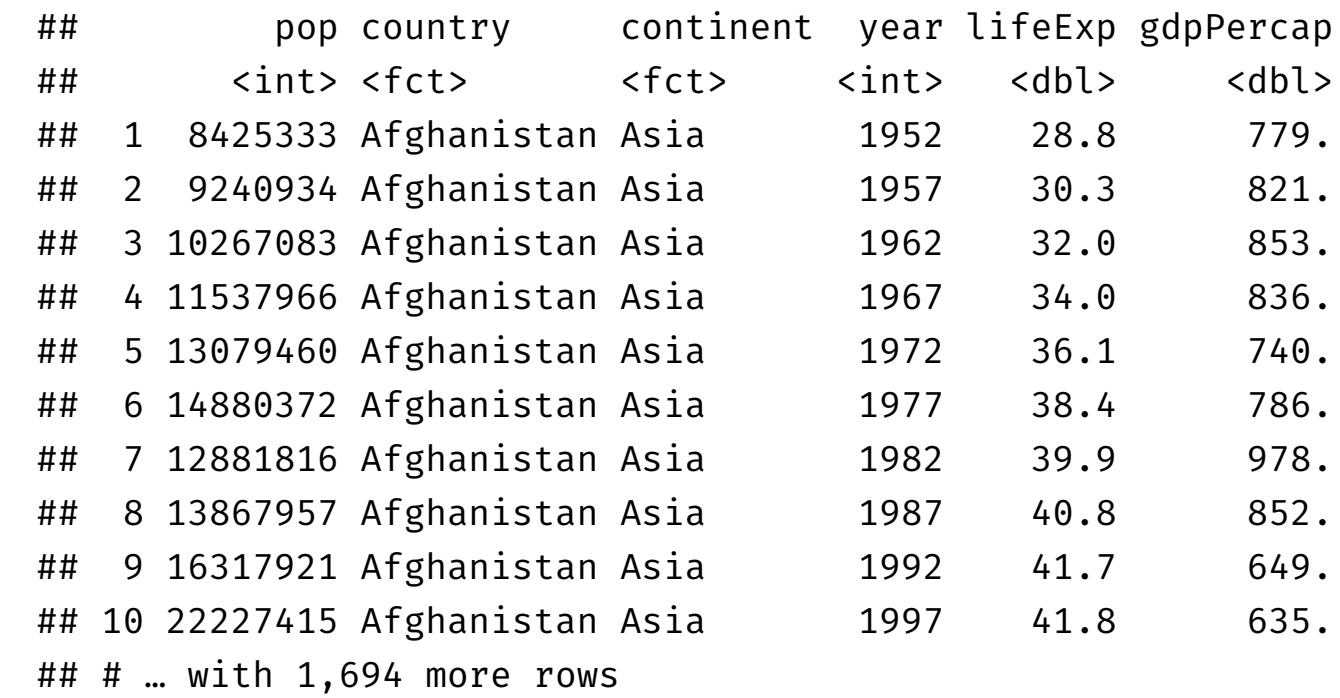

### **dplyr::select() IV**

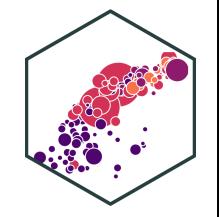

• select has a lot of helper functions, useful for when you have hundreds of variables o see ?select() for a list

```
# keep all variables starting with "co"
gapminder %>%
  select(starts_with("co"))
## # A tibble: 1,704 × 2
## country continent
## <fct> <fct>
## 1 Afghanistan Asia
## 2 Afghanistan Asia
## 3 Afghanistan Asia
## 4 Afghanistan Asia
## 5 Afghanistan Asia
## 6 Afghanistan Asia
```
## 7 Afghanistan Asia

# keep country and all variables # containing "per"

```
gapminder %>%
  select(country, contains("per"))
```

```
## # A tibble: 1,704 × 2
## country gdpPercap
## <fct> <dbl>
## 1 Afghanistan 779.
## 2 Afghanistan 821.
## 3 Afghanistan 853.
## 4 Afghanistan 836.
## 5 Afghanistan 740.
## 6 Afghanistan 786.
```
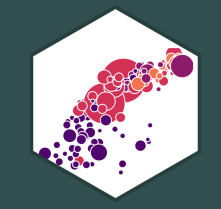

# dplyr::rename(): rename variables

#### **dplyr::rename()**

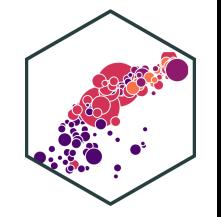

#### • rename changes the name of a variable (column)

Format: new\_name = old\_name

# rename gdpPercap to GDP # syntax without the pipe rename(gapminder, GDP = gdpPercap)

# using the pipe

gapminder %>% rename(GDP = gdpPercap) ## # A tibble: 1,704 × 6

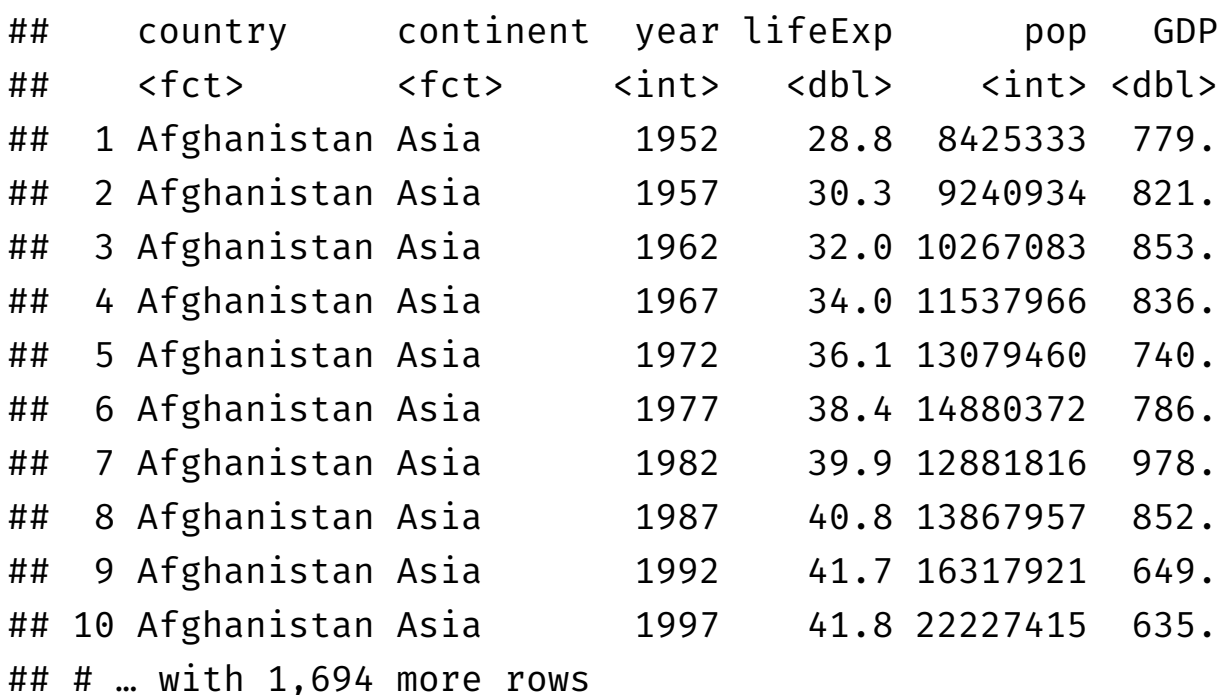

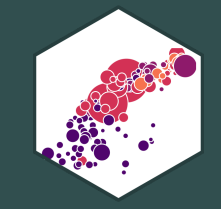

## dplyr::mutate(): create new variables

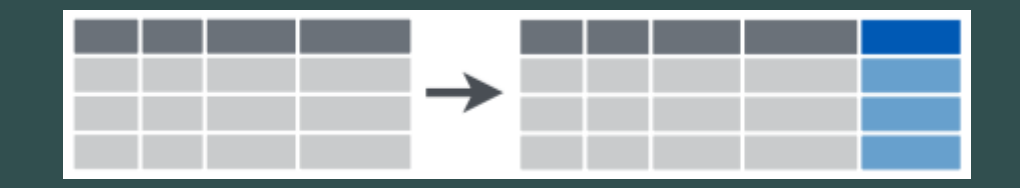

## **dplyr::mutate()**

- mutate creates a new variable (column)
	- $\circ$  always adds a new column at the end
	- general formula: new\_variable\_name = operation

#### **dplyr::mutate() II**

• Three major types of mutates:

#### 1. Create a variable that is a specific value (often categorical)

```
# create variable "europe" if country
# is in Europe
# syntax without the pipe
mutate(gapminder,
       europe = ifelse(continent == "Europe",
                       yes = "In Europe",
                       no = "Not in Europe"))
```
# using the pipe

```
gapminder %>%
 mutate(europe = ifelse(continent == "Europe",
                         yes = "In Europe",
                         no = "Not in Europe"))
```
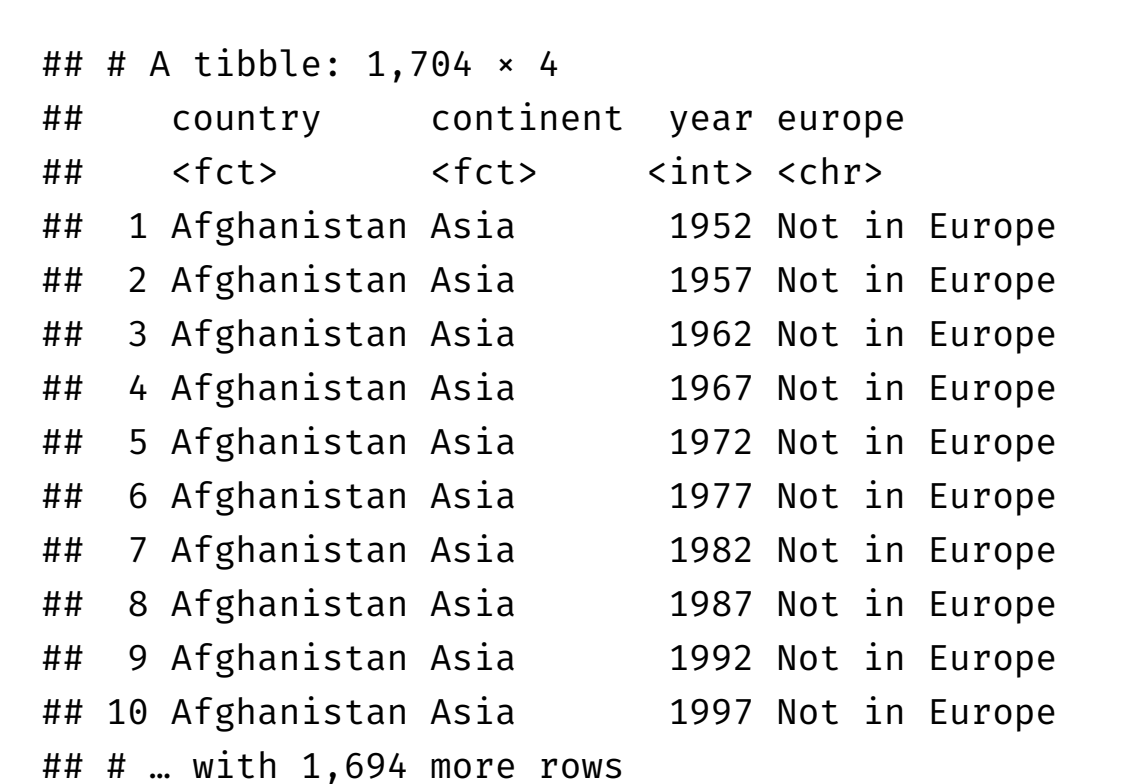

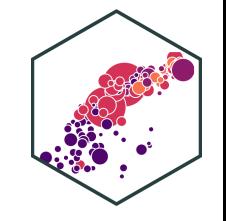

### **dplyr::mutate() III**

- Three major types of mutates:
- 1. Create a variable that is a specific value (often categorical) 2. Change an existing variable (often rescaling)

```
# create population in millions
# syntax without the pipe
mutate(gapminder,
       pop_mil = pop / 1000000)
```
# using the pipe

gapminder %>% rename(pop\_mil = pop / 1000000) ## # A tibble: 1,704 × 6

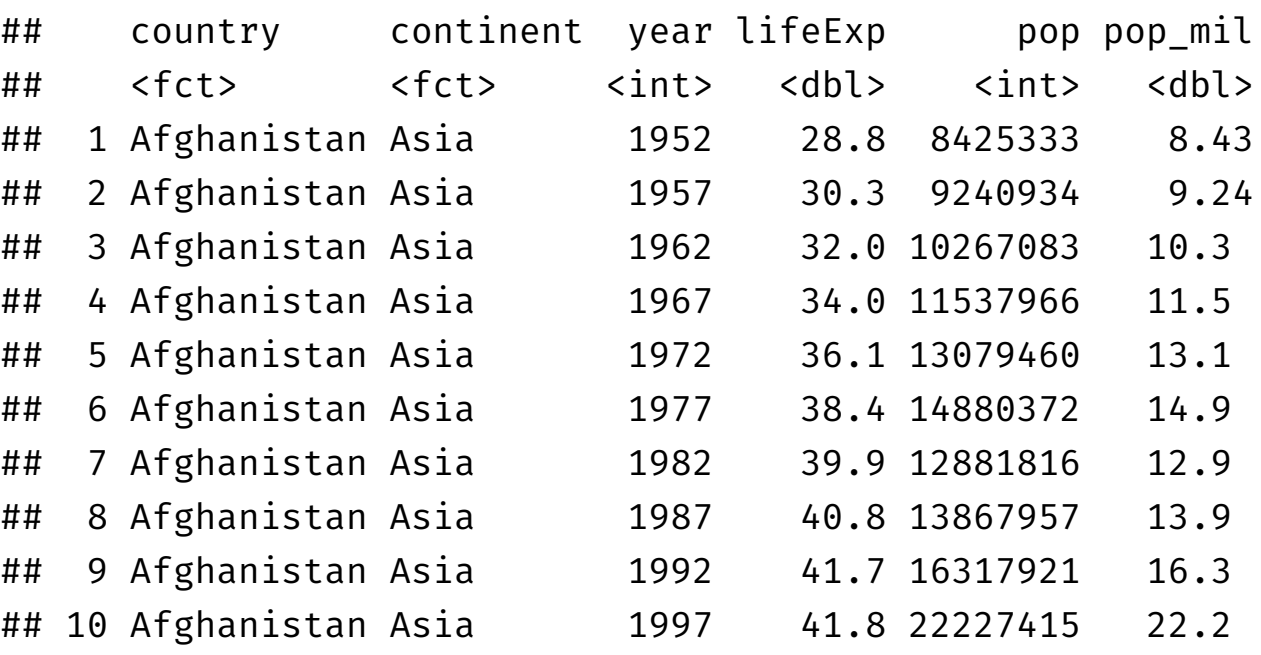

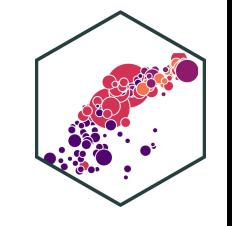

### **dplyr::mutate() IV**

- Three major types of mutates:
- 1. Create a variable that is a specific value (often categorical)
- 2. Change an existing variable (often rescaling)
- 3. Create a variable based on other variables

```
# create GDP variable from gdpPercap
# and pop, in billions
# syntax without the pipe
mutate(gapminder,
      GDP = ((gdpPercap * pop)/100000
```
# using the pipe

gapminder %>% mutate(GDP =  $((gdpPercap * pop)/1000$  ## # A tibble: 1,704 × 6

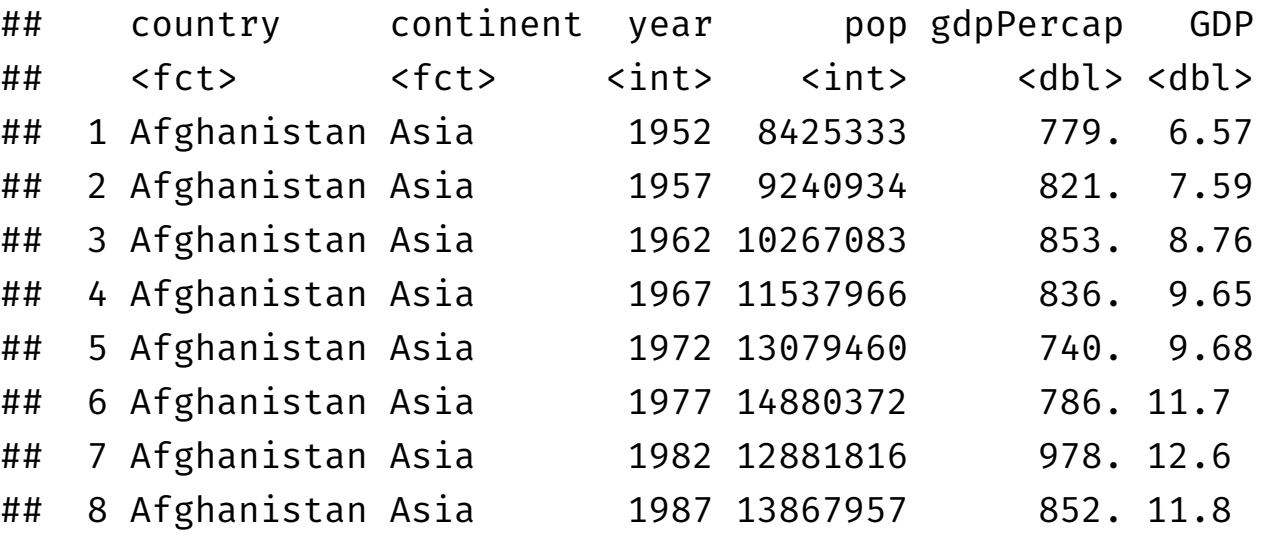

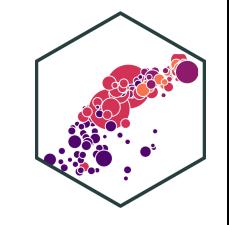

#### **dplyr::mutate() V**

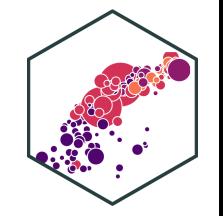

• Change class of a variable inside mutate() with  $as.*()$ 

gapminder %>% head(., 2)

## # A tibble:  $2 \times 6$ ## country continent year lifeExp pop gdpPercap ## <fct> <fct> <int> <dbl> <int> <dbl> ## 1 Afghanistan Asia 1952 28.8 8425333 779. ## 2 Afghanistan Asia 1957 30.3 9240934 821.

```
# change year from an integer to a factor
gapminder %>%
 mutate(year = as.factor(year))
```
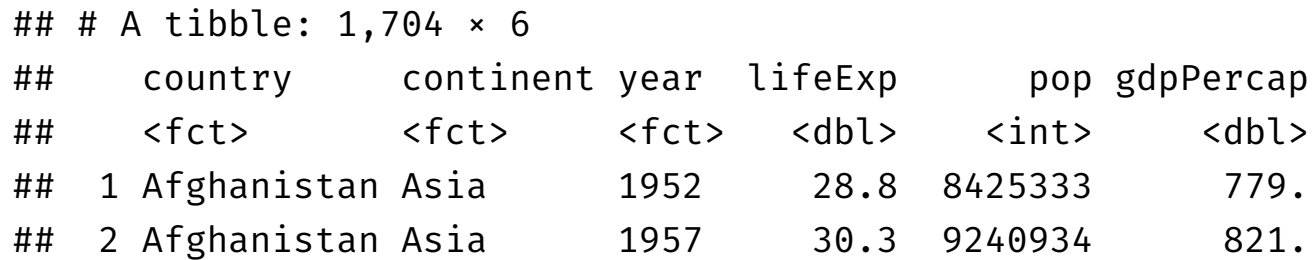

#### **dplyr::mutate(): Multiple Variables**

#### Can create multiple new variables with commas:

```
gapminder %>%
 mutate(GDP = gdpPercap * pop,
         pop_millions = pop / 1000000)
```

```
## # A tibble: 1,704 × 8
```
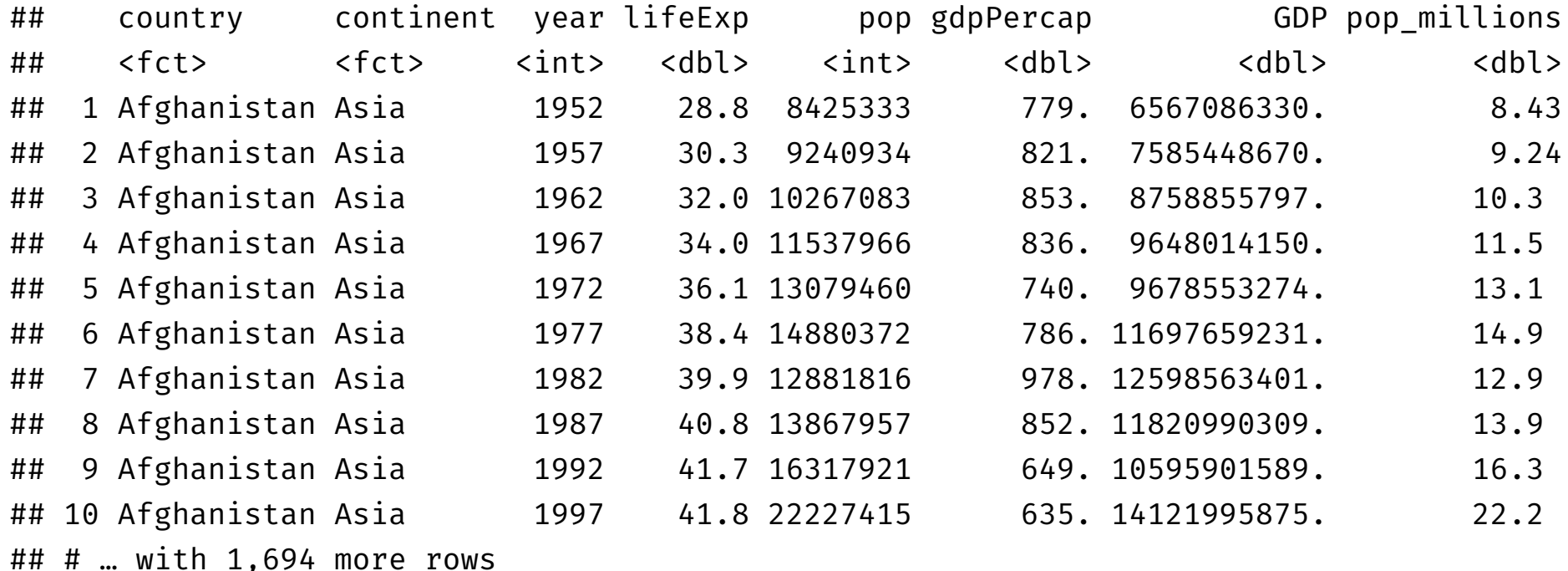

#### **dplyr::transmute()**

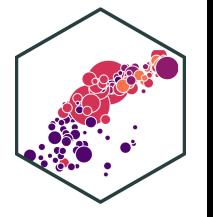

. transmute keeps only newly created variables (selects only the new mutated variables)

```
gapminder %>%
 transmute(GDP = gdpPercap * pop,pop_millions = pop / 1000000)
```
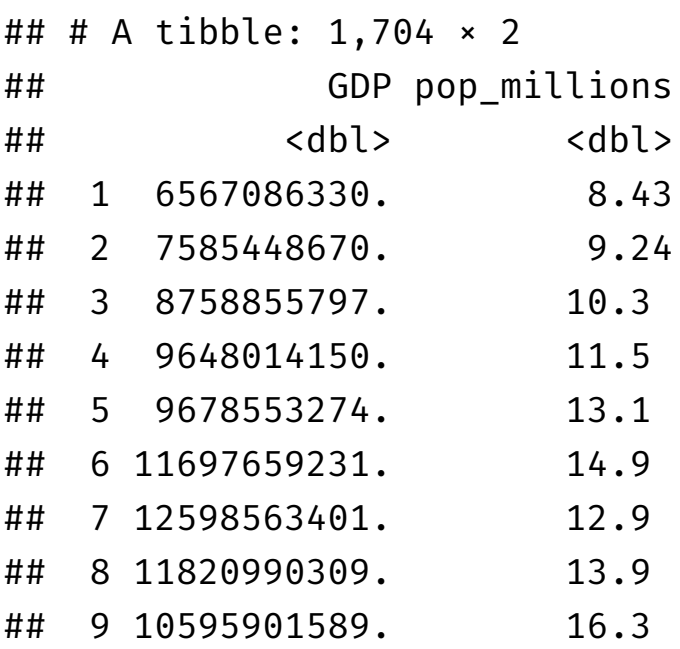

#### **dplyr::mutate(): Conditionals**

 $\bullet$  Boolean, logical, and conditionals all work well in mutate():

```
gapminder %>%
 select(country, year, lifeExp) %>%
 mutate(long_1 = lifeExp > 70,
        long_2 = ifelse(lifeExp > 70, "Long", "Short"))
```
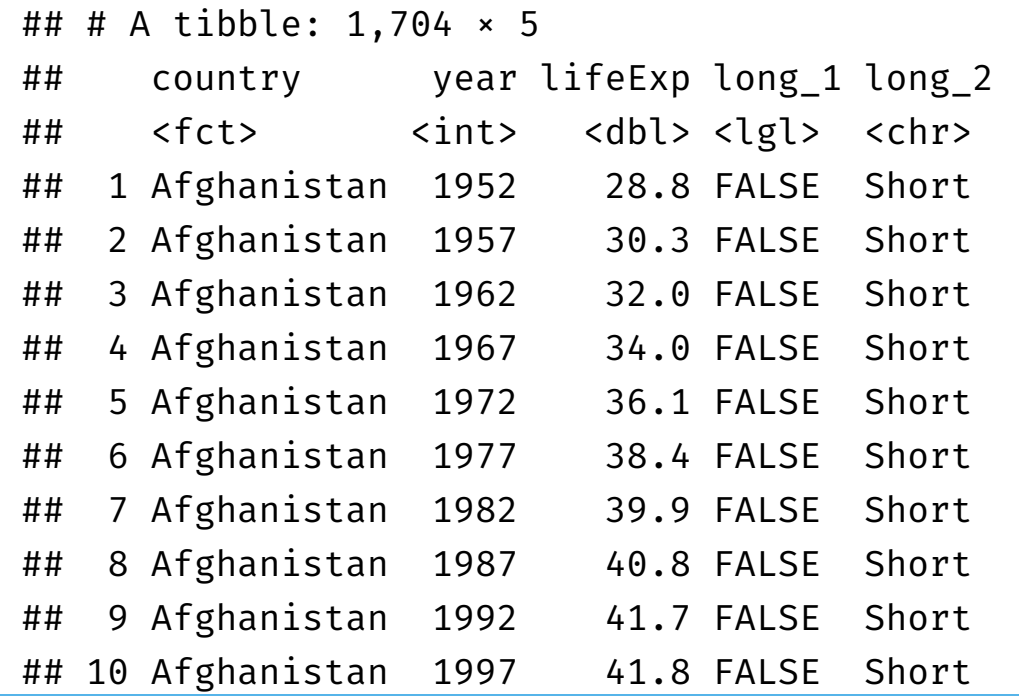

#### **dplyr::mutate(): order Aware**

• mutate() is order-aware, so you can chain multiple mutates that depend on previous mutates

```
gapminder %>%
 select(country, year, lifeExp) %>%
 mutate(dog years = lifeExp * 7,
         comment = paste("Life expectancy in", country, "is", dog_years, "in dog years.", sep = " "))
```
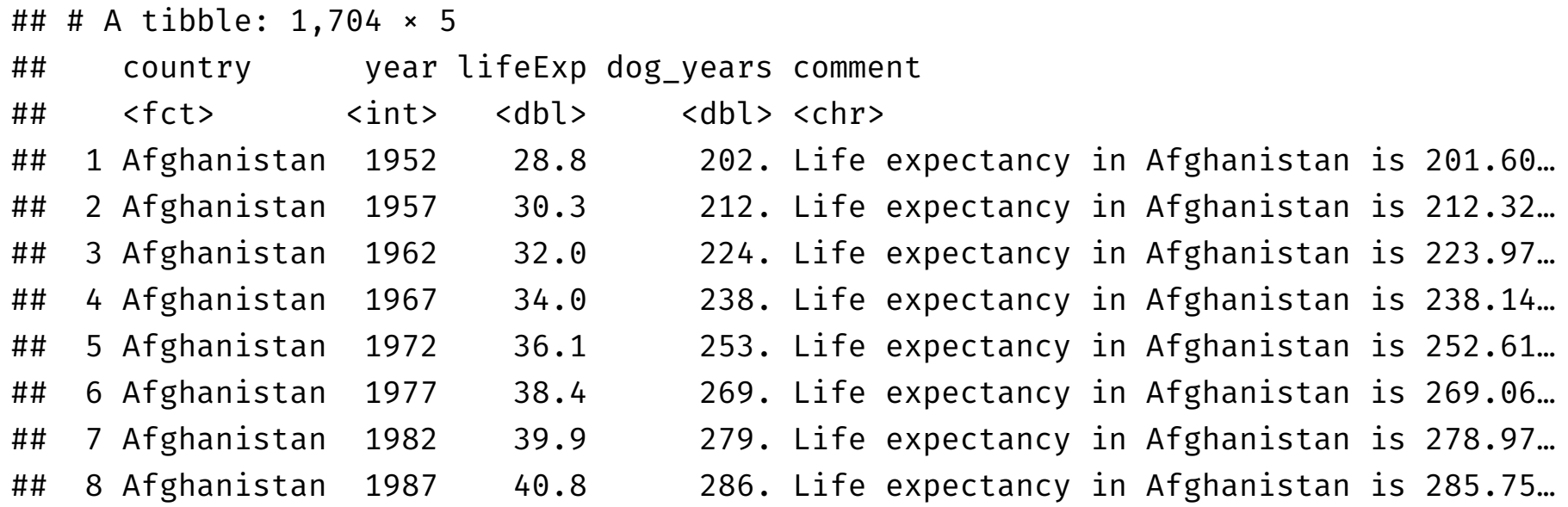

#### **dplyr::mutate(): case \_ when()**

- 
- case when creates a new variable with values that are conditional on values of other variables (e.g., "if/else")
	- $\circ$  Last argument: TRUE: when

```
gapminder %>%
 mutate(European = case_when(
    continent == "Europe" ~ "Aye",TRUE \sim "Nay"
  ))
```

```
## # A tibble: 1,704 × 7
```
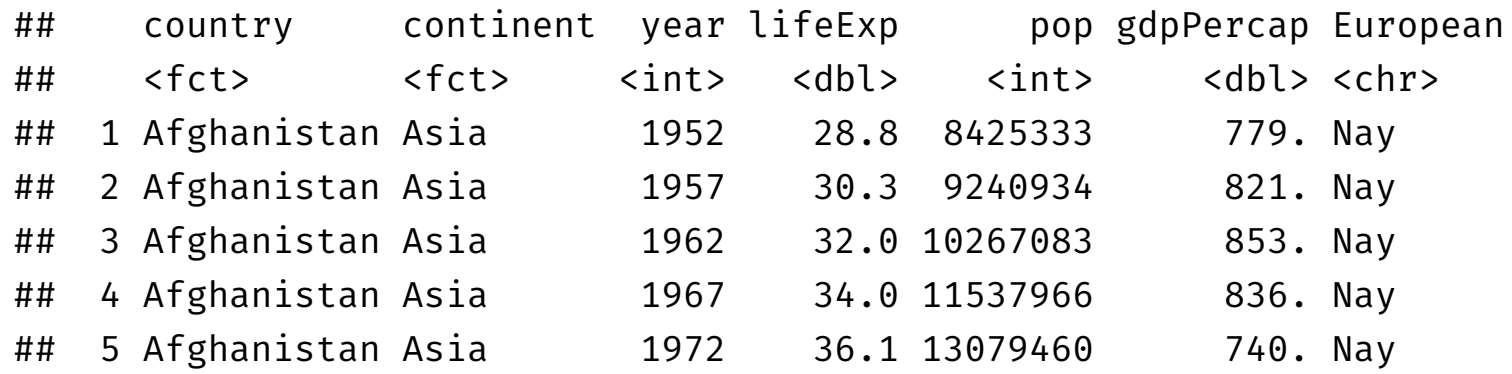

#### **dplyr::mutate(): scoped I**

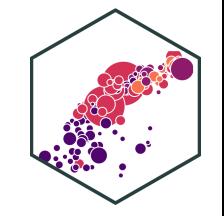

- "Scoped" variants of mutate that work on a subset of variables:
	- mutate\_all() affects every variable
	- $\circ$  mutate  $at()$  affects named or selected variables
	- $\circ$  mutate if() affects variables that meet a criteria

```
# round all observations of numeric
# variables to 2 digits
gapminder %>%
 mutate_if(is.numeric, round, digits = 2)
```

```
## # A tibble: 1,704 × 6
```
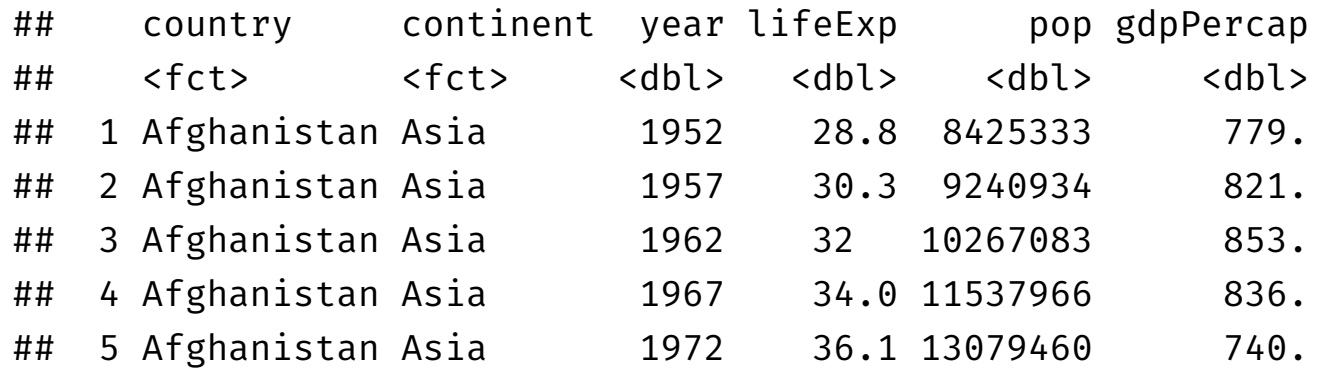

## **dplyr::mutate(): scoped II**

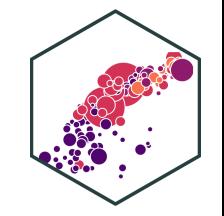

- "Scoped" variants of mutate that work on a subset of variables:
	- mutate\_all() affects every variable
	- $\circ$  mutate  $at()$  affects named or selected variables
	- $\circ$  mutate if() affects variables that meet a criteria

```
# make all factor variables uppercase
gapminder %>%
 mutate_if(is.factor, toupper)
```

```
## # A tibble: 1,704 × 6
```
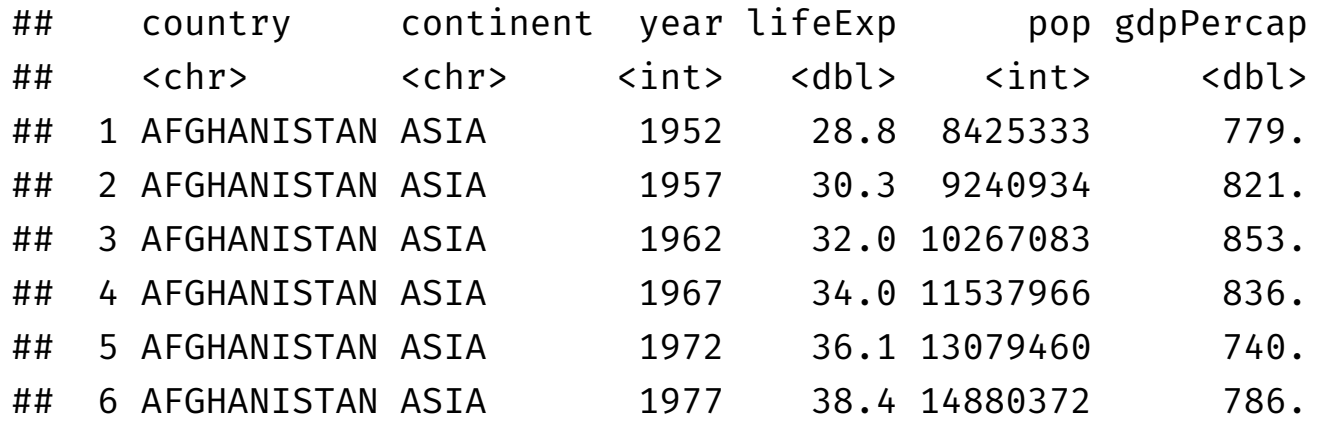

## dplyr::mutate()

- 
- Don't forget to assign the output to a new tibble (or overwrite original) if you want to "save" the new variables!

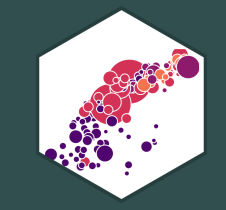

# dplyr::summarize(): create statistics

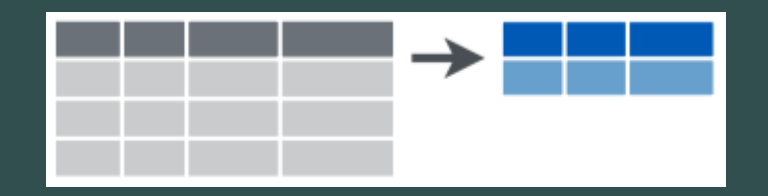

## **dplyr::summarize() I**

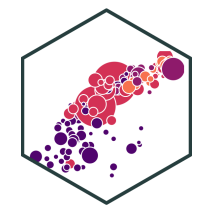

- summarize<sup>†</sup> outputs a tibble of desired summary statistics  $\bullet$ 
	- $\circ$  can name the statistic variable as if you were mutate-ing a new variable

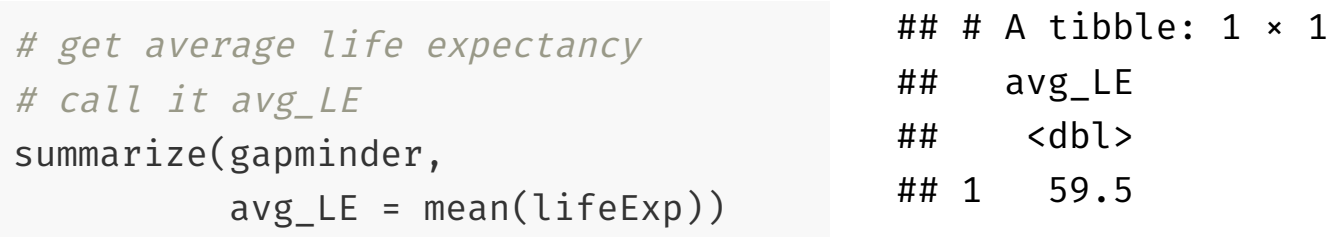

# using the pipe

```
gapminder %>%
 summarize(avg_LE = mean(lifeExp))
```
 $^\dagger$  Also the more civilised non-U.S. English spelling summarise also works. dplyr was written by a Kiwi after all!

## **dplyr::summarize() II**

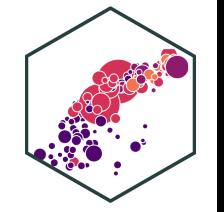

Useful summarize() commands:

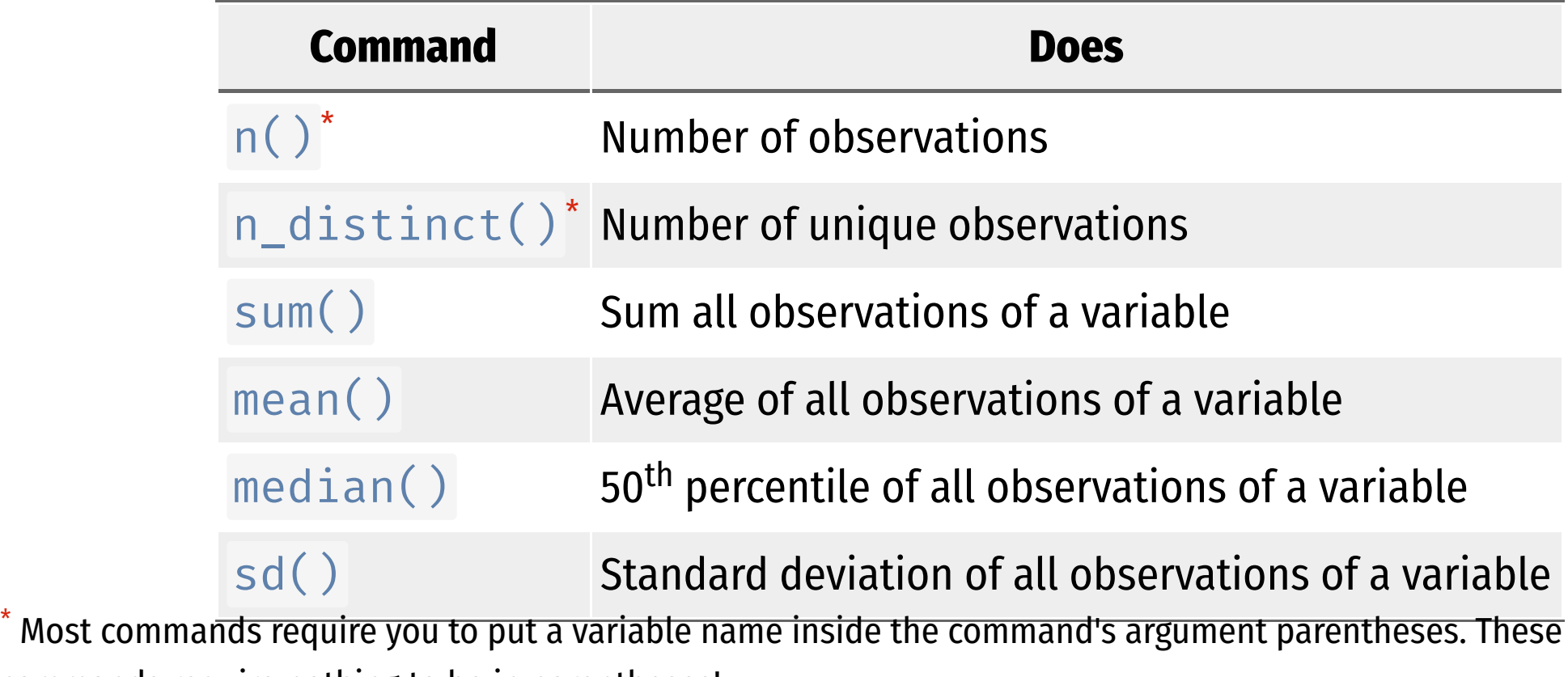

commands require nothing to be in parentheses!

## **dplyr::summarize() II**

Useful summarize() commands (continued):

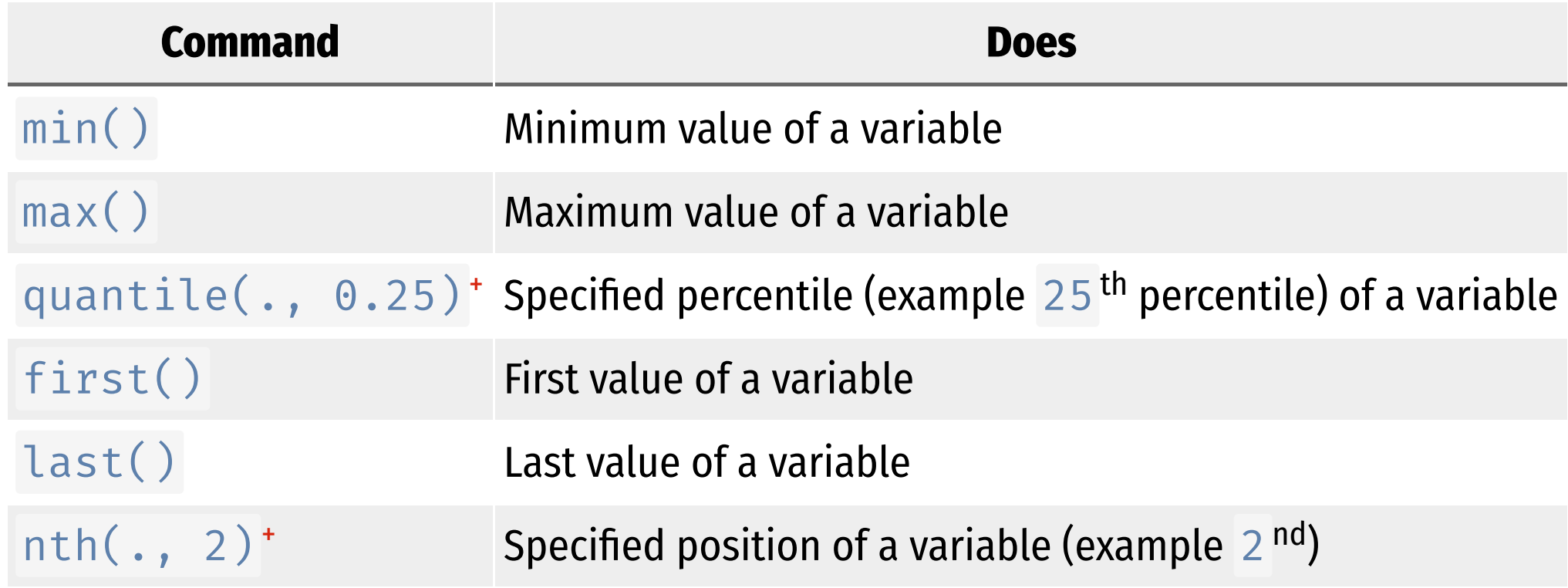

<sup>+</sup> The . is where you would put your variable name.

#### **dplyr::summarize() counts**

Counts of a categorical variable are useful, and can be done a few different ways:

# summarize with n() gives size of current group, has no arguments gapminder %>% summarize(amount =  $n()$ ) #  $I've$  called it "amount"

```
\# \# \# A tibble: 1 \times 1
## amount
## <int>
## 1 1704
```
# count() is <sup>a</sup> dedicated command, counts observations by specified variable gapminder %>%  $count(year)$  # counts how many observations per year

## # A tibble:  $12 \times 2$ ## year n ## <int> <int> ## 1 1952 142

## **dplyr::summarize() Conditionally**

- Can do counts and proportions by conditions
	- $\circ$  How many observations fit specified conditions (e.g. TRUE)
	- $\circ$  Numeric objects: TRUE=1 and FALSE=0
		- $\blacksquare$  sum(x) becomes the number of TRUEs in x
		- $\blacksquare$  mean(x) becomes the proportion

```
# How many countries have life expectancy
# over 70 in 2007?
gapminder %>%
 filter(year=="2007") %>%
  summarize(Over 70 = sum(lifeExp>70))
```
## # A tibble: 1 × 1 ## Over\_70 ## <int> ## 1 83

```
# What *proportion* of countries have life
# expectancy over 70 in 2007?
gapminder %>%
  filter(year=="2007") %>%
  summarize(Over 70 = mean(lifeExp>70))
```

```
## # A tibble: 1 \times 1## Over_70
## <dbl>
## 1 0.585
```
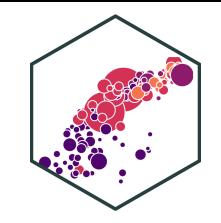
#### **dplyr::summarize() Multiple Variables**

• Can summarize() multiple variables at once, separate by commas

```
# get average life expectancy and GDP
# call each avg LE, avg GDP
summarize(gapminder,
          avg LE = mean(lifeExp),
          avg_GDP = mean(gdpPercap))
```
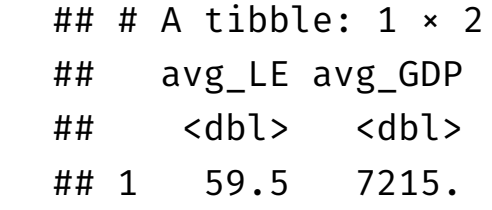

# using the pipe

```
gapminder %>%
 summarize(avg_LE = mean(lifeExp),
            avg_GDP = mean(gdpPercap))
```
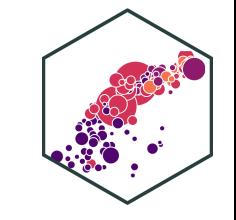

#### **dplyr::summarize() Multiple Statistics**

• Can summarize() multiple *statistics* of a variable at once, separate by commas

```
# get count, mean, sd, min, max
# of life Expectancy
summarize(gapminder,
         obs = n(),
          avg LE = mean(lifeExp),
          sd LE = sd(lifeExp),
          min LE = min(lifeExp),
         max LE = max(lifeExp))
```

```
## # A tibble: 1 \times 5## obs avg LE sd LE min LE max LE
## <int> <dbl> <dbl> <dbl> <dbl>
## 1 1704 59.5 12.9 23.6 82.6
```
# using the pipe

```
gapminder %>%
 summarize(obs = n(),
          avg LE = mean(lifeExp),
          sd LE = sd(lifeExp),
          min LE = min(lifeExp),
```
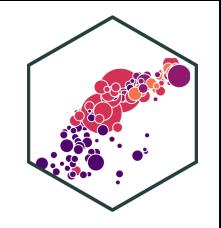

#### **dplyr::summarize() Multiple Statistics**

- "Scoped" versions of summarize() that work on a subset of variables
	- o summarize all(): affects every variable
	- o summarize  $at()$ : affects named or selected variables
	- summarize\_if(): affects variables that meet a criteria

```
# get the average of all
# numeric variables
gapminder %>%
 summarize_if(is.numeric,
               funs(avg = mean))
```
## # A tibble:  $1 \times 4$ ## year\_avg lifeExp\_avg pop\_avg gdpPercap\_avg ## <dbl> <dbl> <dbl> <dbl> ## 1 1980. 59.5 29601212. 7215.

```
# get mean and sd for
# pop and lifeExp
gapminder %>%
  summarize_at(vars(pop, lifeExp),
    funs("avg" = mean,
         "std dev" = sd))
```

```
## # A tibble: 1 \times 4## pop_avg lifeExp_avg `pop_std dev` `lifeExp_std
## <dbl> <dbl> <dbl>
## 1 29601212. 59.5 106157897.
```
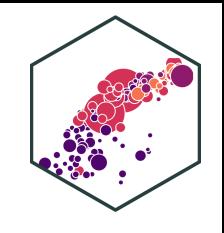

## **dplyr::summarize() with group\_ by() I**

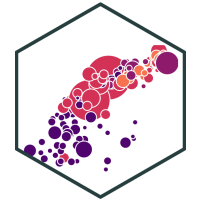

- If we have factor variables grouping a variable into categories, we can run dplyr verbs by group
	- $\circ$  Particularly useful for summarize()
- First define the group with  $group_by()$

# get average life expectancy and gdp by continent gapminder %>% group\_by(continent) %>% summarize(mean\_life = mean(lifeExp), mean GDP = mean( $gdpPercap)$ )

```
## # A tibble: 5 \times 3## continent mean_life mean_GDP
## <fct> <dbl> <dbl>
## 1 Africa 48.9 2194.
```
#### **dplyr::summarize() with group\_ by() II**

# track changes in average life expectancy and gdp over time

```
gapminder %>%
 group_by(year) %>%
  summarize(mean life = mean(lifeExp),
            mean GDP = mean(gdpPercap))
```

```
## # A tibble: 12 × 3
## year mean_life mean_GDP
## <int> <dbl> <dbl>
## 1 1952 49.1 3725.
## 2 1957 51.5 4299.
## 3 1962 53.6 4726.
## 4 1967 55.7 5484.
## 5 1972 57.6 6770.
## 6 1977 59.6 7313.
## 7 1982 61.5 7519.
## 8 1987 63.2 7901.
## 9 1992 64.2 8159.
## 10 1997 65.0 9090.
```
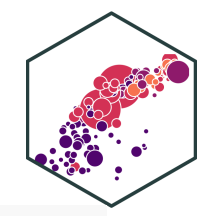

### **dplyr::summarize() with group\_ by() III**

Can group observations by multiple variables (in proper order)

# track changes in average life expectancy and gdp by continent over time

```
gapminder %>%
 group by(continent, year) %>%
  summarize(mean life = mean(lifeExp),
            mean GDP = mean(gdpPercap))
```

```
## # A tibble: 60 \times 4## # Groups: continent [5]
## continent year mean_life mean_GDP
## <fct> <int> <dbl> <dbl>
## 1 Africa 1952 39.1 1253.
## 2 Africa 1957 41.3 1385.
## 3 Africa 1962 43.3 1598.
## 4 Africa 1967 45.3 2050.
## 5 Africa 1972 47.5 2340.
## 6 Africa 1977 49.6 2586.
## 7 Africa 1982 51.6 2482.
```
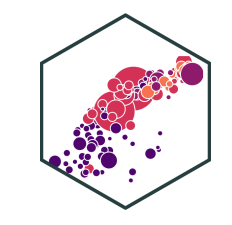

#### **Example: Piping Across Packages**

- tidyverse uses same grammar and design philosophy
- **Example**: graphing change in average life expectancy by continent over time

```
gapminder %>%
group by(continent, year) %>%
summarize(mean_life = mean(lifeExp),
        mean GDP = mean(gdpPercap)) %>%
# now pipe this tibble in as data for ggplot!
ggplot(data = \cdot, # . stands in for stuff \Delta!
     \text{aes}(x = \text{year})y = mean life,
         color = continent) +
geom_path(size=1)+
labs(x = "Year",y = "Average Life Expectancy (Years)",
   color = "Continent",
   title = "Average Life Expectancy Over Time
theme_classic(base_family = "Fira Sans Condens
```
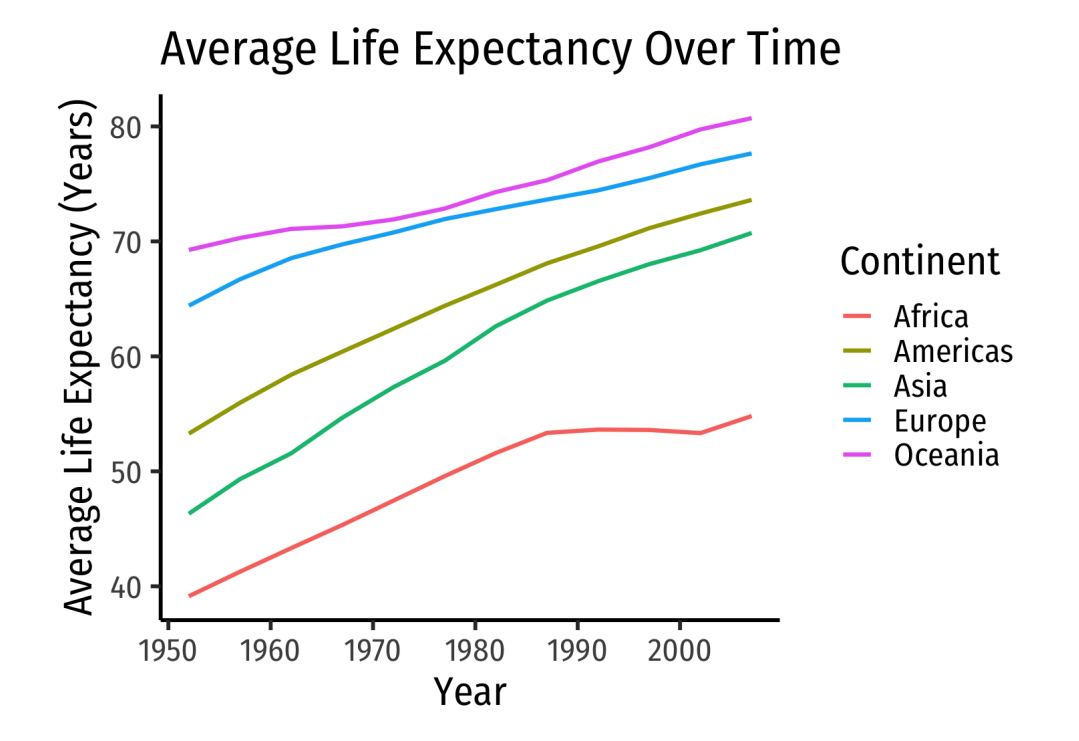

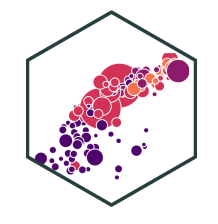

#### **dplyr: Other Useful Commands I**

• tally provides counts, best used with group\_by for factors

gapminder %>% tally

## # A tibble:  $1 \times 1$ ## n ## <int> ## 1 1704

gapminder %>% group\_by(continent) %>% tally

## # A tibble:  $5 \times 2$ ## continent n ## <fct> <int> ## 1 Africa 624 ## 2 Americas 300 ## 3 Asia 396 ## 4 Europe 360 ## 5 Oceania 24

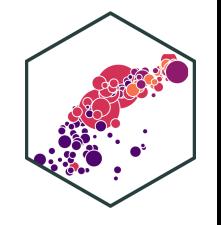

#### **dplyr: Other Useful Commands II**

• slice() subsets rows by *position* instead of filtering by values

gapminder %>% slice(15:17) # see 15th through 17th observations

## # A tibble:  $3 \times 6$ 

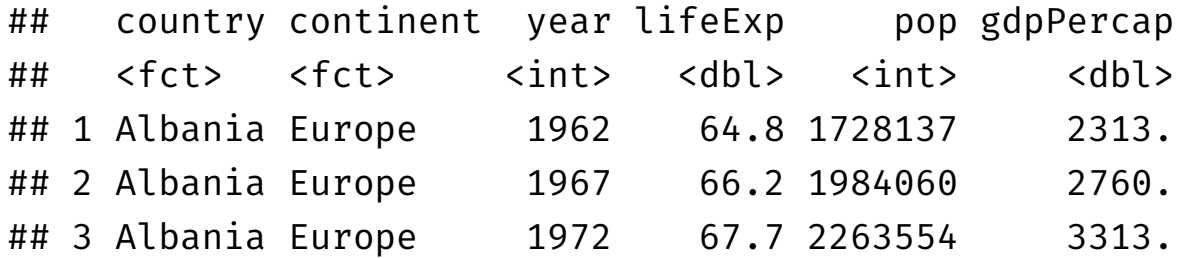

#### **dplyr: Other Useful Commands III**

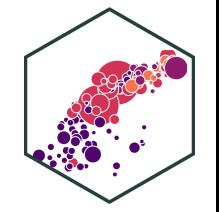

 $\bullet$  pull() extracts a column from a tibble (just like  $\$$ )

```
# Get all U.S. life expectancy observations
gapminder %>%
 filter(country == "United States") %>%
 pull(lifeExp)
```
## [1] 68.440 69.490 70.210 70.760 71.340 73.380 74.650 75.020 76.090 76.810 ## [11] 77.310 78.242

```
# Get U.S. life expectancy in 2007
gapminder %>%
 filter(country == "United States" \delta year == 2007) %>%
 pull(lifeExp)
```
## [1] 78.242

#### **dplyr: Other Useful Commands IV**

• distinct() shows the distinct values of a specified variable (recall n distinct() inside summarize() just gives you the *number* of values)

gapminder %>% distinct(country)

- ## # A tibble: 142 × 1
- ## country
- ## <fct>
- ## 1 Afghanistan
- ## 2 Albania
- ## 3 Algeria
- ## 4 Angola
- ## 5 Argentina
- ## 6 Australia
- ## 7 Austria
- ## 8 Bahrain
- ## 9 Bangladesh
- ## 10 Belgium

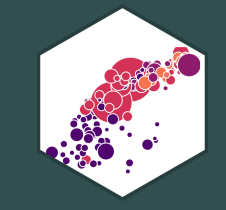

# **tidyr: reshaping data**

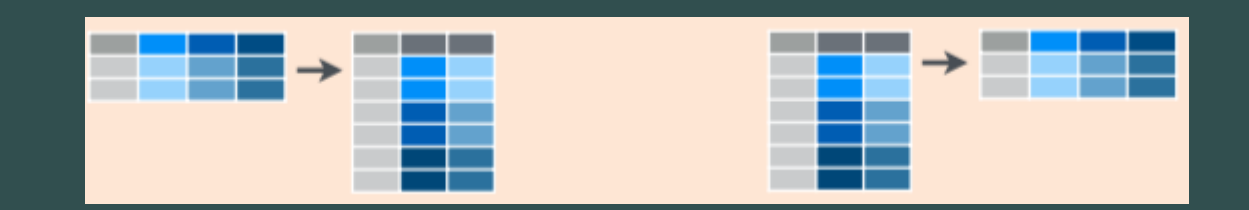

## **tidyr: reshaping and tidying data**

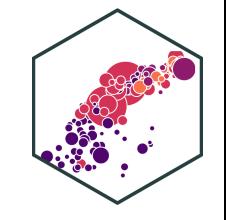

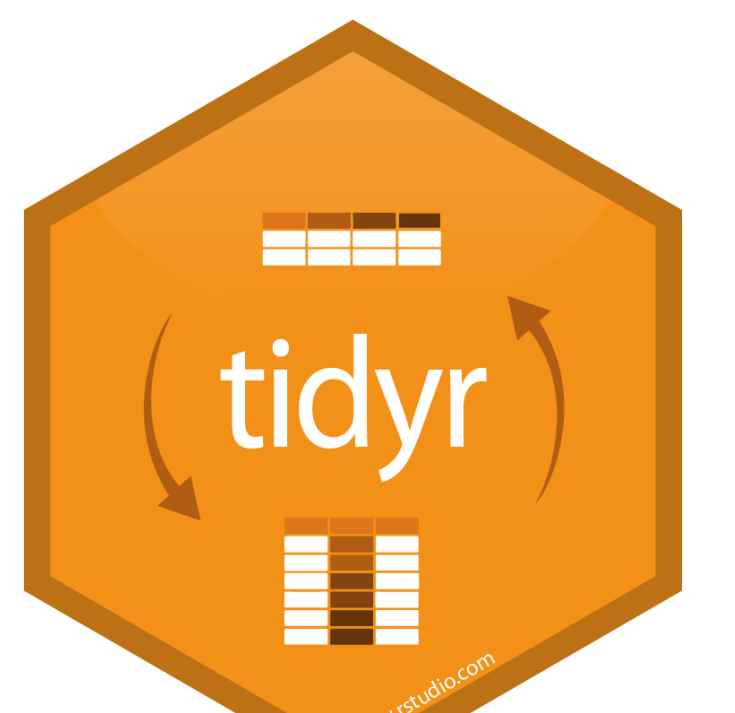

- tidyr helps reshape data into more usable format
- "tidy" data<sup>†</sup> are (an opinionated view of) data where
- 1. Each **variable** is in a **column** 2. Each **observation** is a **row** 3. Each **observational unit** forms a **table** ‡
- Spend less time fighting your tools and more time on analysis!

 $^\dagger$  This is the namesake of the  $\,$  t $\,$ idyverse: all associated packages and functions use or require this data format!

 $\ddagger$  Alternatively, sometimes rule 3 is "every value is its own cell."

## **tidyr: Tidy Data**

"tidy" data  $\neq$  clean, perfect data

"Happy families are all alike; every unhappy family is unhappy in its own way." - Leo **Tolstoy** 

"Tidy datasets are all alike, but every messy dataset is messy in its own way." - Hadley Wickham

## **tidyr::gather() wide to long I**

```
# make example untidy data
ex_wide<-tribble(
  ~"Country", ~"2000", ~"2010",
  "United States", 140, 180,
  "Canada", 102, 98,
  "China", 111, 123
\left( \right)ex_wide
```
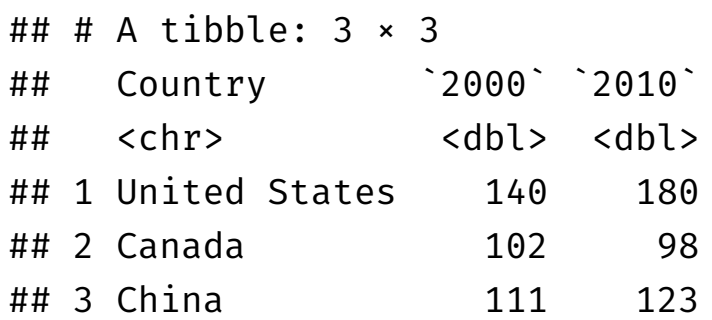

- **Common source of "un-tidy" data**: **Column headers are values, not variable names!**
	- $\circ$  Column names are *values* of a year variable!
	- $\circ$  Each row represents two observations (one in 2000 and one in 2010)!

## **tidyr::gather() wide to long II**

```
# make example untidy data
ex_wide<-tribble(
  ~"Country", ~"2000", ~"2010",
  "United States", 140, 180,
  "Canada", 102, 98,
  "China", 111, 123
\left( \right)ex_wide
```
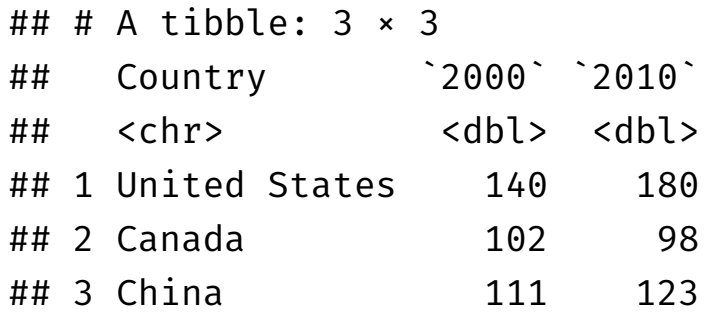

- We need to gather() these columns into a new pair of variables  $\circ$  set of columns that represent values, not variables (2000 and 2010)
	- $\circ$  key: name of variable whose values form the column names (we'll call it the year)
	- value: name of the variable whose values are spread over the cells (we'll call it number of cases)

#### **tidyr::gather() wide to long III**

gather() a wide data frame into a long data frame

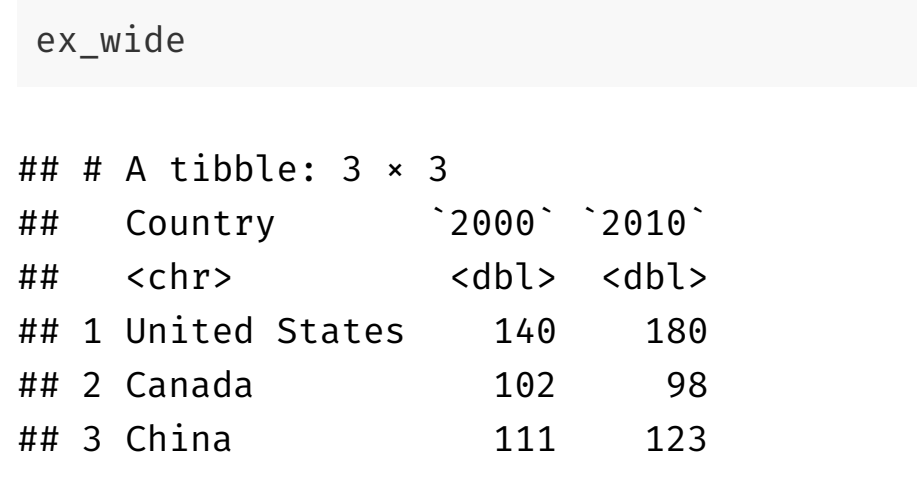

```
ex_wide %>% gather("2000","2010",
              key = "year",value = "cases")
```
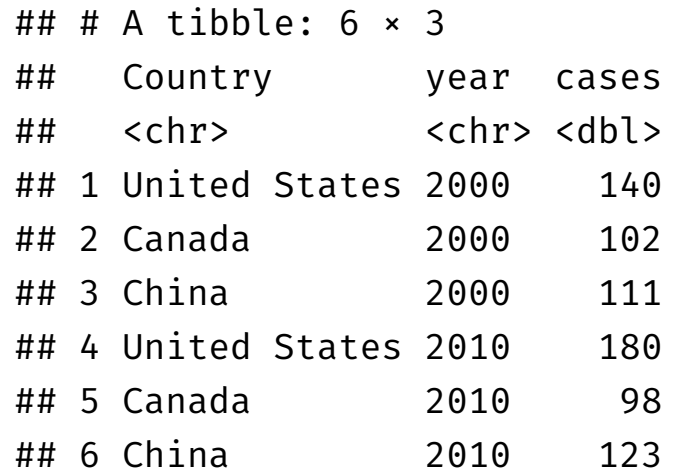

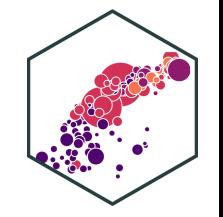

## **tidyr::spread() long to wide I**

ex long  $#$  example I made (code hidden)

#### $\#$   $\#$   $\#$  A tibble: 12  $\times$  4

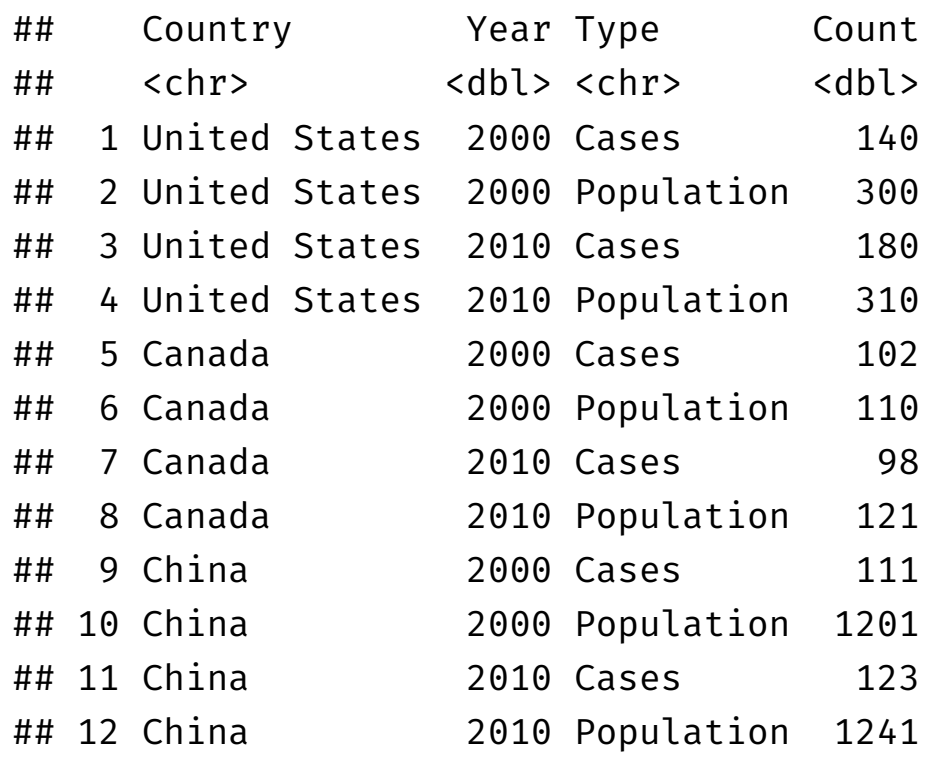

- **Another common source of "un-tidy" data**: **observations are scattered across multiple rows**
	- $\circ$  Each country has two rows per observation, one for Cases and one for Population (categorized by type of variable)

## **tidyr::spread() long to wide II**

ex long  $#$  example I made (code hidden)

#### $\#$   $\#$   $\#$  A tibble: 12  $\times$  4

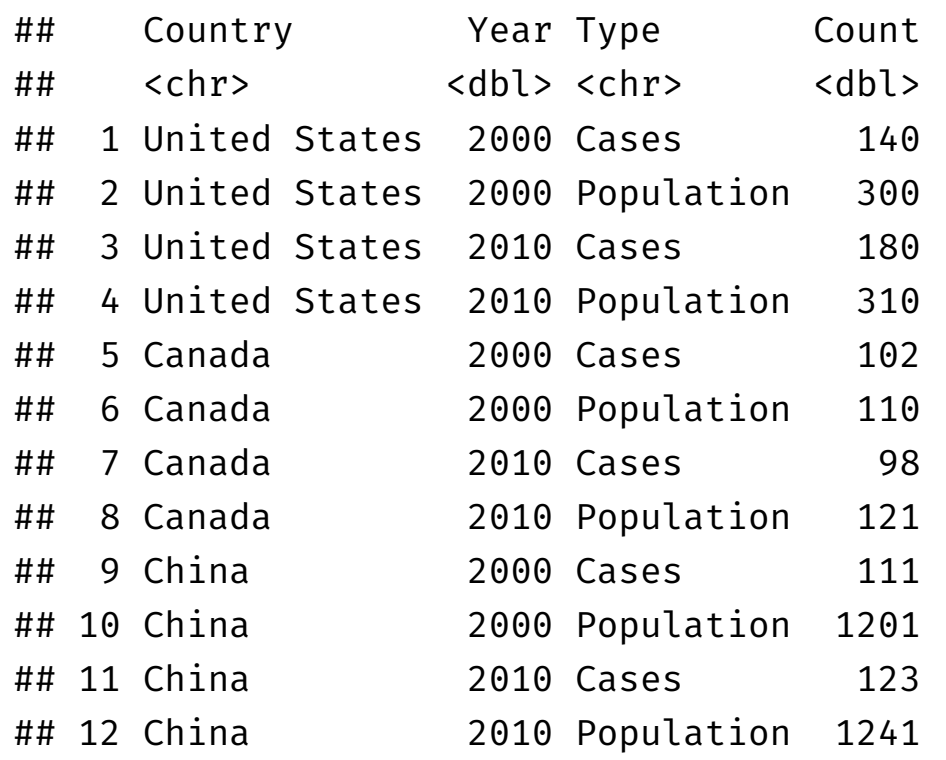

- We need to spread() these columns into a new pair of variables
	- $\circ$  key: column that contains variable names (here, the type)
	- value: column that contains values from multiple variables (here, the count)

#### **tidyr::spread() long to wide III**

#### spread() a long data frame into a wide data frame

ex\_long

```
## # A tibble: 12 × 4
```
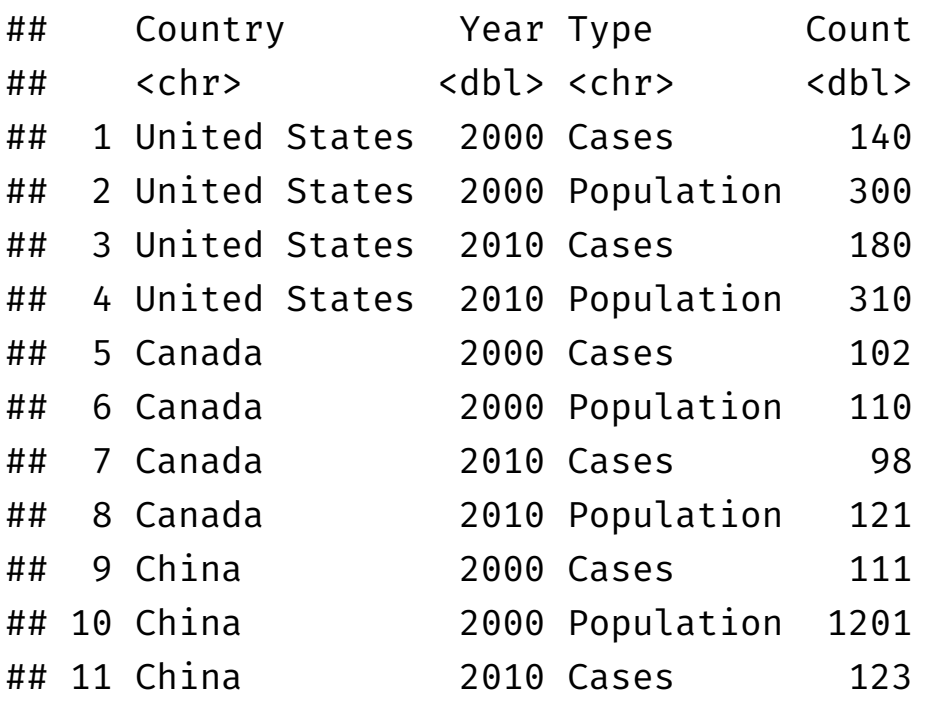

```
ex_long %>% spread(key = "Type",
                   value = "Count")
```
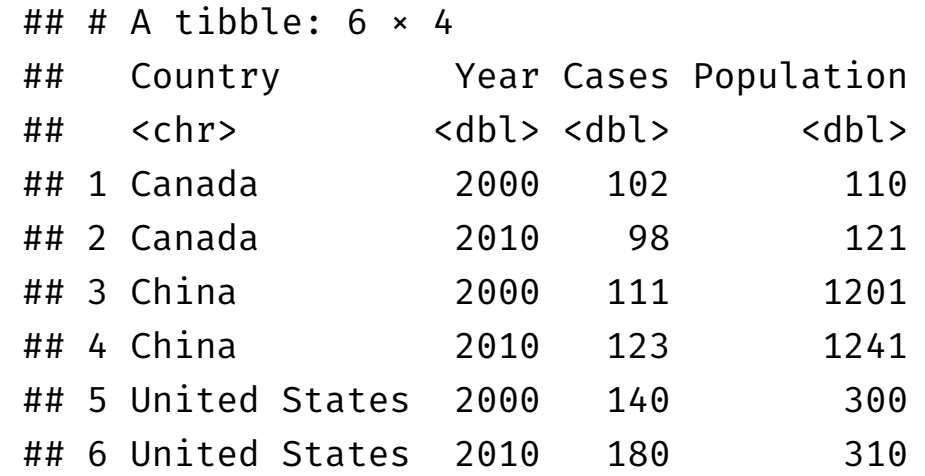

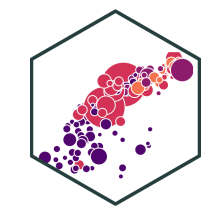

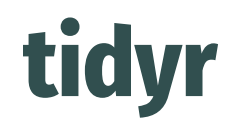

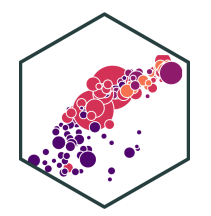

wide

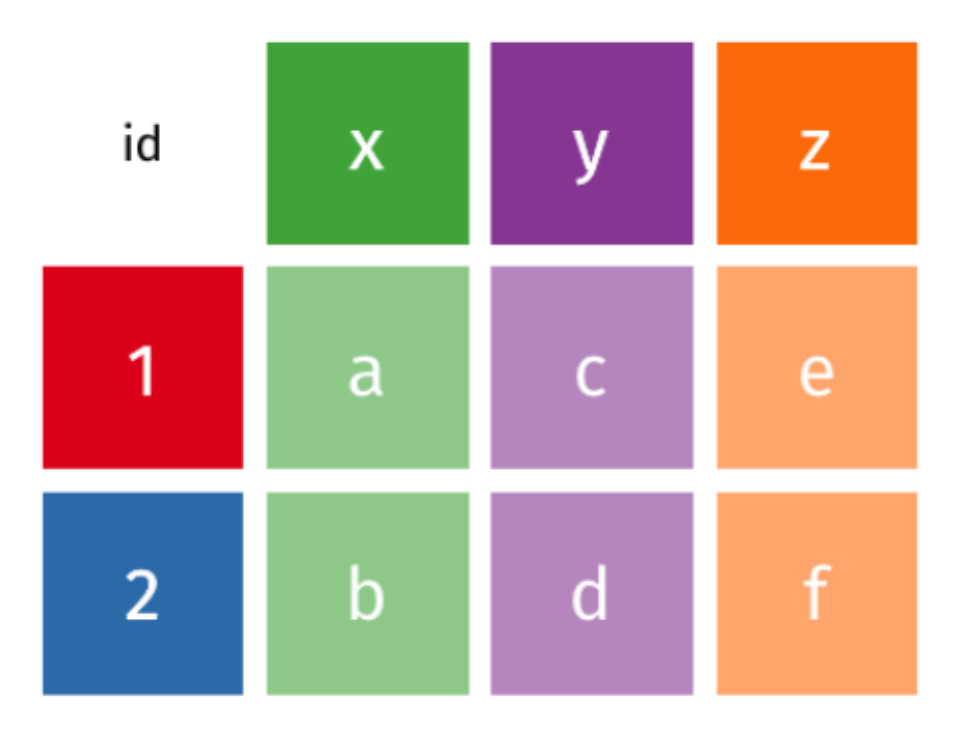

\* Image from Garrick Aden-Buie's excellent [tidyexplain](https://github.com/gadenbuie/tidyexplain)

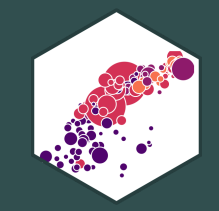

# **Combining Datasets**

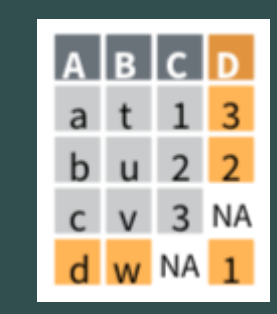

#### **Combining Datasets**

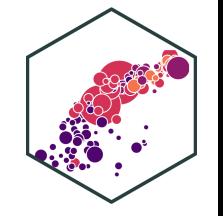

- Often, data doesn't come from just one source, but several sources
- We can combine datasets into a single dataframe (tibble) using  $d$ plyr commands in several ways:
	- 1. bind dataframes together by row or by column
		- bind\_rows() adds observations (rows) to existing dataset<sup>1</sup>
		- bind\_cols() adds variables (columns) to existing dataset<sup>2</sup>
	- 2. join two dataframes by designating variable(s) as key to match rows by identical values of that key
- $^\dagger$  Note the columns must be identical between the original dataset and the new observations
- $\ddagger$  Note the rows must be identical between original dataset and new variable

#### **Two Similar Datasets I**

- Sometimes you want to add rows (observations) or columns (variables) that happen to match up perfectly
	- $\circ$  New observations contain all the same variables as existing data
	- o OR
	- $\circ$  New variables contain all the same observations as existing data
- In this case, simply using  $\binom{b}{b}$  and  $\binom{c}{c}$  and  $\binom{d}{c}$  are  $\binom{d}{c}$  will work
	- bind\_columns(old\_df, new\_df) adds columns from new\_df to old\_df
	- bind\_rows(old\_df, new\_df) adds rows from new\_df to old\_df

#### **Two Similar Datasets II**

bind\_columns() (Variables) bind\_rows() (Observations)

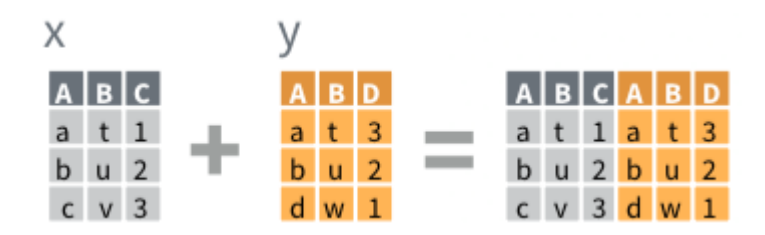

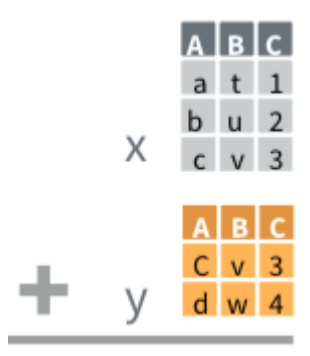

#### **Two Different Datasets**

- For the following examples, consider the following two dataframes,  $\times$  and  $\mathrm{y}^*$ 
	- $\circ$  each has one unique variable,  $x$ \$x and y\$y
	- $\circ$  both have values for observations 1 and 2
	- $\circ$  x has observation 3 which y does not have
	- $\circ$  y has observation 4 which x does not have
- We next consider the ways we can merge dataframes  $\times$  and  $\times$  into a single dataframe

 $^{\star}$  Images on all following slides come from Garrick Aden-Buie's excellent <u>[tidyexplain](https://github.com/gadenbuie/tidyexplain)</u>

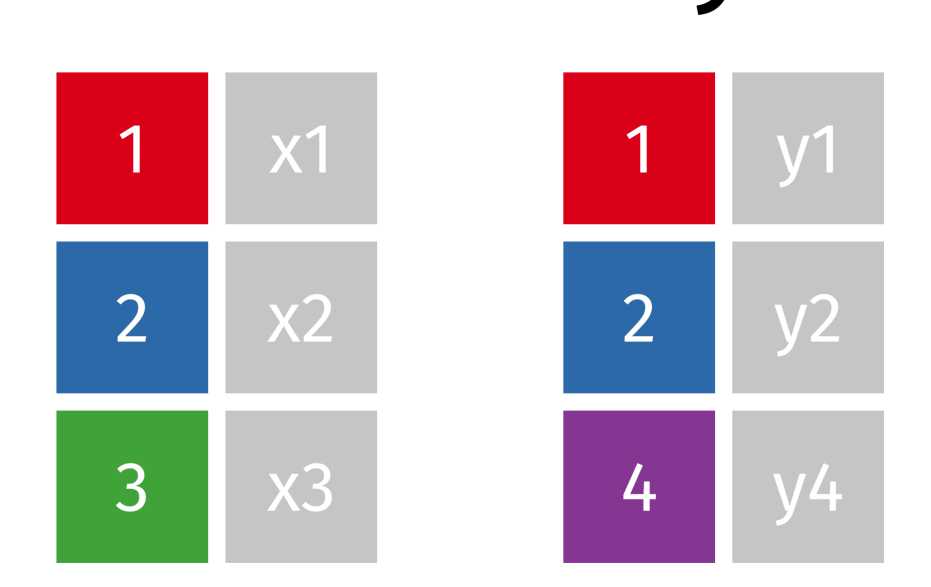

X

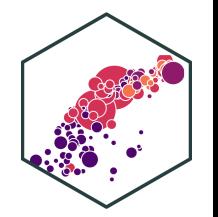

#### **Inner-Join**

- Merge columns from  $\times$  and  $\times$  for which there are matching rows
	- $\circ$  Rows in  $\times$  with no match in  $\times$  (3) will be dropped
	- $\circ$  Rows in y with no match in x (4) will be dropped

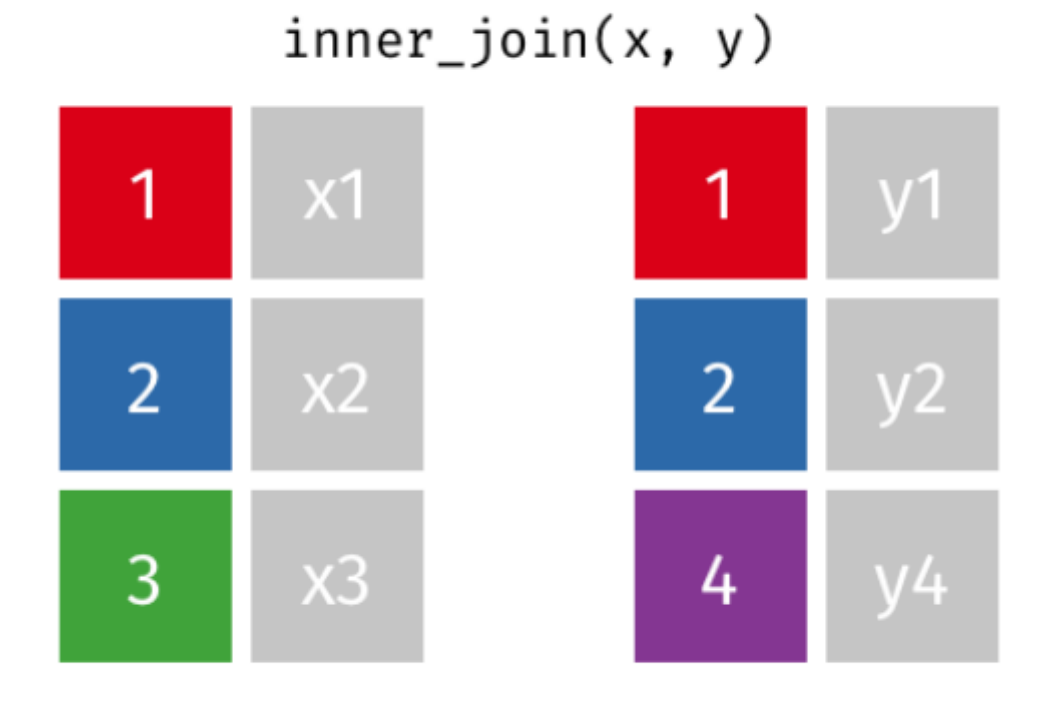

### **Left-Join**

- Start with all rows from  $\times$  and add all columns from y
	- $\circ$  Rows in  $\times$  with no match in  $\times$  (3) will have NAs
	- $\circ$  Rows in y with no match in x (4) will be dropped

#### $left\_join(x, y)$

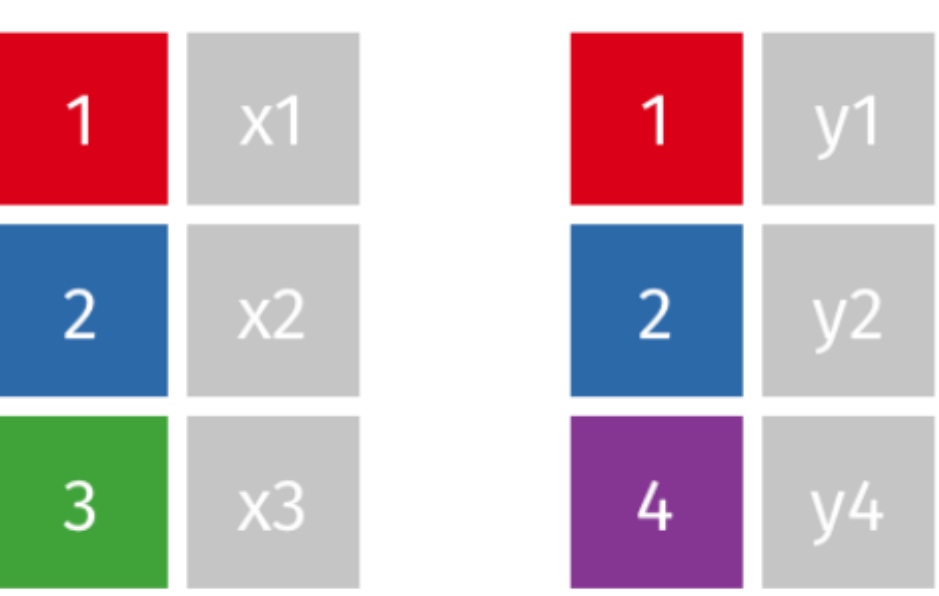

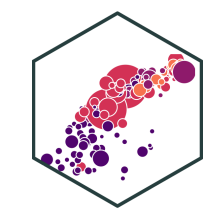

## **Right-Join**

- Start with all rows from y and add all columns from x
	- $\circ$  Rows in y with no match in x (4) will have NAs
	- $\circ$  Rows in  $\times$  with no match in  $\sqrt{(3)}$  will be dropped

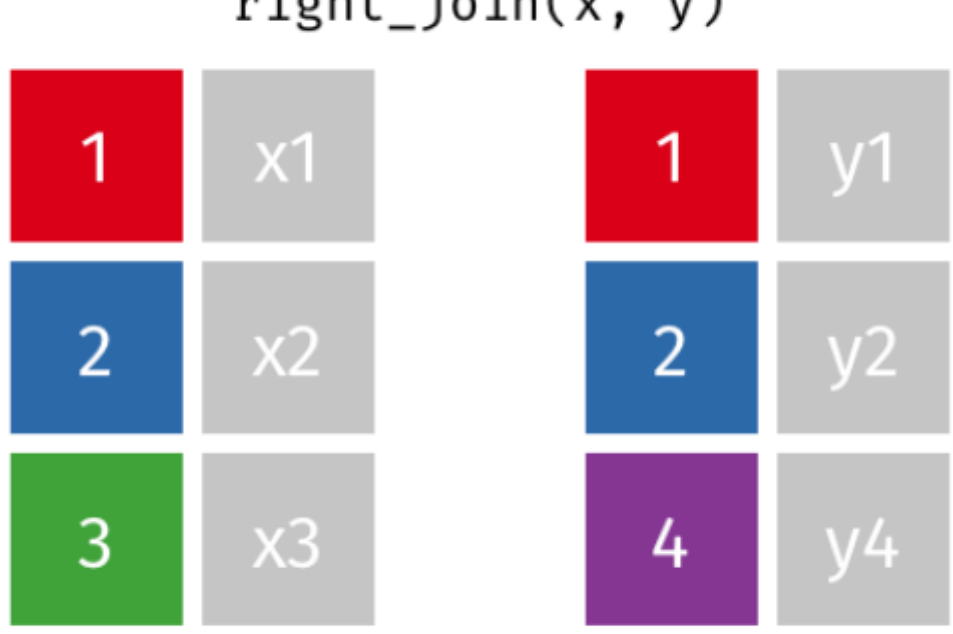

#### $right\_join(x, y)$

#### **Full-Join**

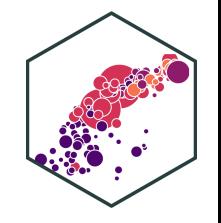

- All rows and all columns from  $\times$  and  $\times$ 
	- $\circ$  Rows that do not match (3 and 4) will have NAs

#### $fulL\text{-join}(x, y)$

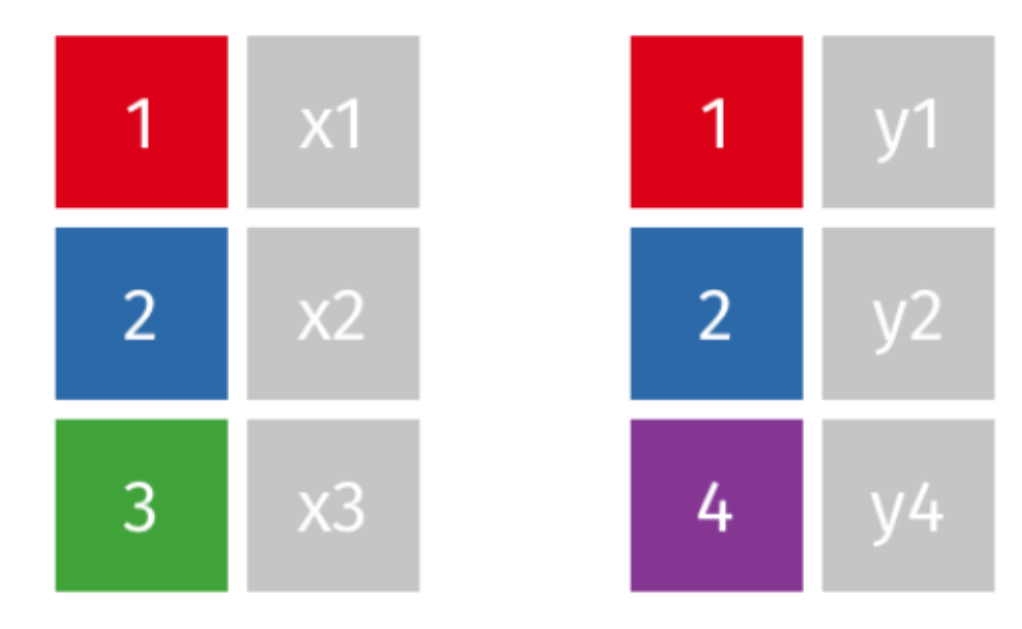

#### **Joining Two Different Datasets: Overview**

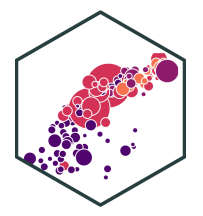

#### **References**

- tibble
	- o R For Data Science, [Chapter](https://r4ds.had.co.nz/tibbles.html) 10: Tibbles
- readr and importing data
	- o R For Data Science, [Chapter](https://r4ds.had.co.nz/data-import.html) 11: Data Import
	- R Studio [Cheatsheet:](https://www.rstudio.com/resources/cheatsheets/#import) Data Import
- dplyr and data wrangling
	- o R For Data Science, Chapter 5: Data [Transformation](https://r4ds.had.co.nz/tibbles.html)
	- o R Studio [Cheatsheet:](https://www.rstudio.com/wp-content/uploads/2015/02/data-wrangling-cheatsheet.pdf) Data Wrangling (New [version\)](https://www.rstudio.com/resources/cheatsheets/#dplyr)
- $\bullet$  tidyr and tidying or reshaping data
	- o R For Data Science, [Chapter](https://r4ds.had.co.nz/tidy-data.html) 12: Tidy Data
	- o R Studio [Cheatsheet:](https://www.rstudio.com/wp-content/uploads/2015/02/data-wrangling-cheatsheet.pdf) Data Wrangling
	- o R Studio [Cheatsheet:](https://www.rstudio.com/resources/cheatsheets/#import) Data Import
- joining data
	- o R For Data Science, Chapter 13: [Relational](https://r4ds.had.co.nz/relational-data.html) Data
	- o R Studio Cheatsheet: Data [Transformation](https://www.rstudio.com/resources/cheatsheets/#dplyr)

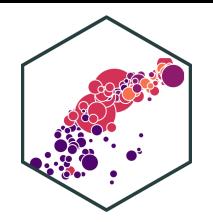